- \* 視乎所安裝軟件或因應不同的服務供應商,本手冊中的某些說明可能與您的手機存在差異。
- \* 視乎所在國家的不同,手機及其配件可能與本手冊中的說明存在差異。

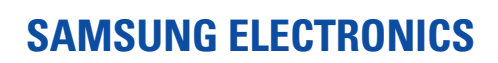

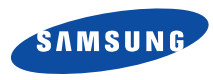

World Wide Webhttp://www.samsungmobile.com

Printed in KoreaCode No.:GH68-07016AHongKong China. 06/2005. Rev 1.0

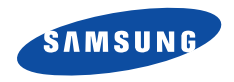

## SGH-E738 用戶手冊

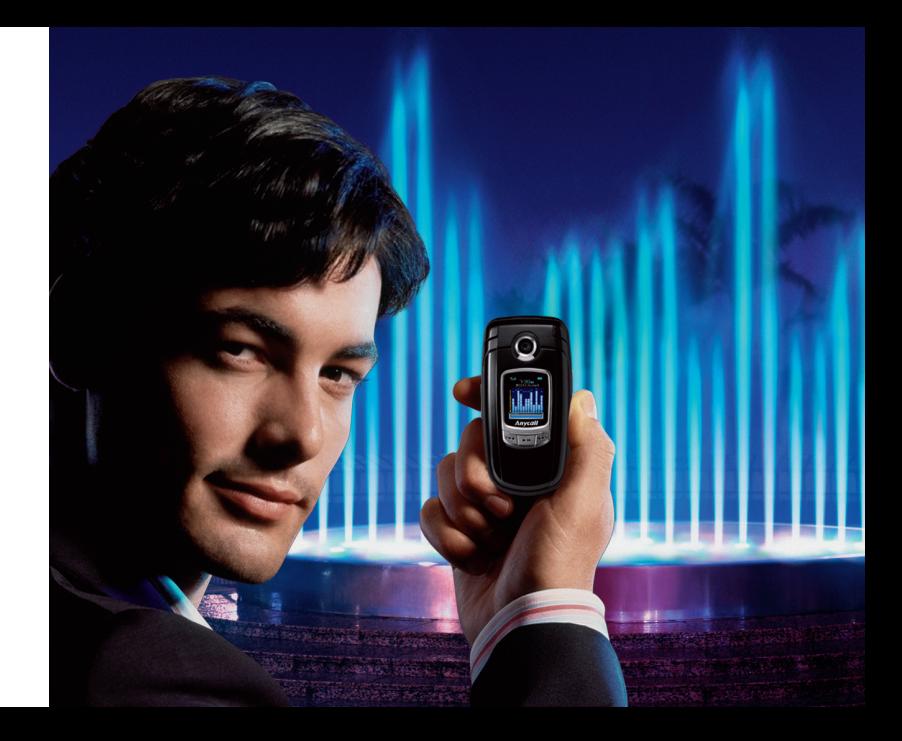

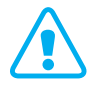

# <span id="page-2-0"></span>重要安全注意事項

不遵守以下注意事項可能導致危險或觸犯法例。

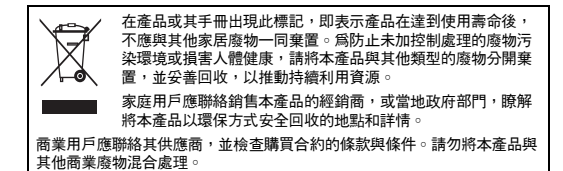

#### 緊守交通安全

駕駛時切勿使用沒有免提裝置的手機。如要使用電話,請先停車。

#### 入油時要關機

在入油站或靠近易燃物品和化學劑的地方,切勿使用手機。

#### 乘飛機時要關機

手機會造成干擾。在飛機上使用手機不僅危險而且是違法的。

#### 在一切醫療設施附近要關機

醫院或醫療機構可能使用對外來射頻能量敏感的設備。遵守一切現行規定。

#### 干擾

任何手機都可能會受到干擾,影響通話音質。

#### 遵守特別規定

遵守當地的特別規定。在禁止使用手機的地方,或可能造 成干擾或危險時,一定要關機。

#### 防水

本手機不防水,請保持手機乾燥。

#### 小心使用

只可在正常位置( 耳邊 ) 使用手機。開機後,不要無故用 手觸摸天線。

#### 緊急通話

輸入當地使用的緊急電話號碼,然後按 兦 鍵。

#### 勿讓兒童接觸手機

本手機及其部件和配件應放在兒童接觸不到的地方。

#### 配件及電池

請只使用三星認可的配件和電池。使用任何非三星公司認可的配件會損壞您的手機並可能引起危險。

 使用不正確的電池類型可導致手機爆炸。 $\overline{\mathbf{v}}$ •

• 請依指示處理用過的電池。

#### 合格檢修服務

只有合資格的維修人員,才可檢修您的手機。 更詳細的安全資訊,請參閱[第](#page-90-0) 88 頁的 「[健康與安全資](#page-90-0) [訊](#page-90-0)」。

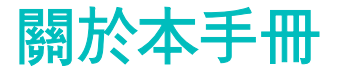

本用戶手冊簡要介紹如何使用本手機。要快速瞭解本手機的基本知識,請參閱 「[開始使用](#page-9-0)」和 「[通話之外的其他功](#page-17-0) [能](#page-17-0)」。

本手冊中將會出現以下指示圖標:

- ⋈ 您需要特別注意安全或手機功能有關的資訊。
- $\blacktriangleright$ 您可以在參考頁面獲得有關詳情。
- $\rightarrow$ 您需要按瀏覽鍵來捲動至的選項,然後選取它。
- $[$  ] 手機中的鍵。例如  $[\alpha \mathsf{k}/\mathbf{i}]$ 。
- $\langle$   $>$  軟鍵,其功能顯示在手機屏幕上。例如,< **功能表** >。

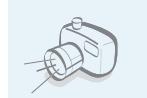

 相機和攝錄機 使用手機中的相機模塊來拍照或錄影。

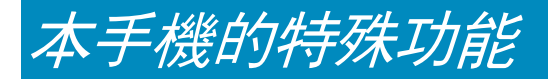

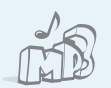

#### **MP3 播放器**

 將手機當作 MP3 播放器來播放 MP3 音樂檔案。

藍芽

 使用免費的無線藍芽技術發送相片、影像、視訊及其他個人資料,並連接 到其他裝置。

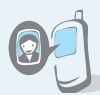

#### 使用來電者相片獲知來電者

名片

顯示個人化的相片,可知道來電者是 誰。

## いてう

#### 使用您的號碼及概況新增名片。在向他人作介紹時,您都可以使用此電子名片。

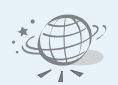

#### 流動互聯網進入無線網絡,獲得各種服務和最新 資訊。

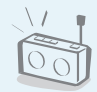

#### FM 收音機隨時隨地收聽您喜愛的 FM 收音機頻

道。

## 多媒體信息服務 (MMS) 收發包括文字、圖像、視訊和音效的多媒體信息。

#### 電子郵件收發具有圖像、視訊和音效附件的電子郵件。

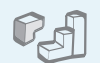

#### Java

 欣賞基於 Java ™ 的嵌入式遊戲及下載 的新遊戲。

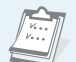

#### 日曆追蹤您每天、每週、每月日程。

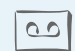

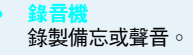

## ▋目錄

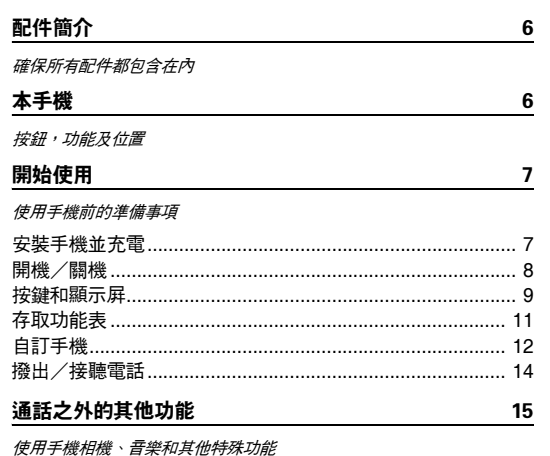

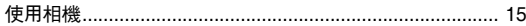

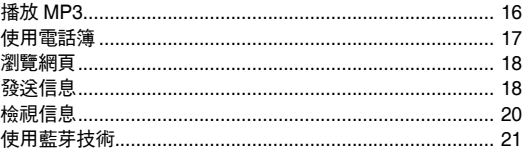

22

### 輸入文字

智能拼音輸入法、筆劃輸入法、基本英文輸入法、智能英文 (T9) 輸入 法、數字輸入法和特殊符號輸入法

#### 基本功能 26 進階通話功能 功能表  $31$

列出全部功能表選項

÷

 $\mathbf{f}$ 

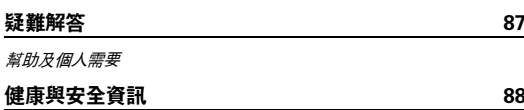

功能表概覽

要進入功能表模式,請於閒置模式下按 < **功能表** >。

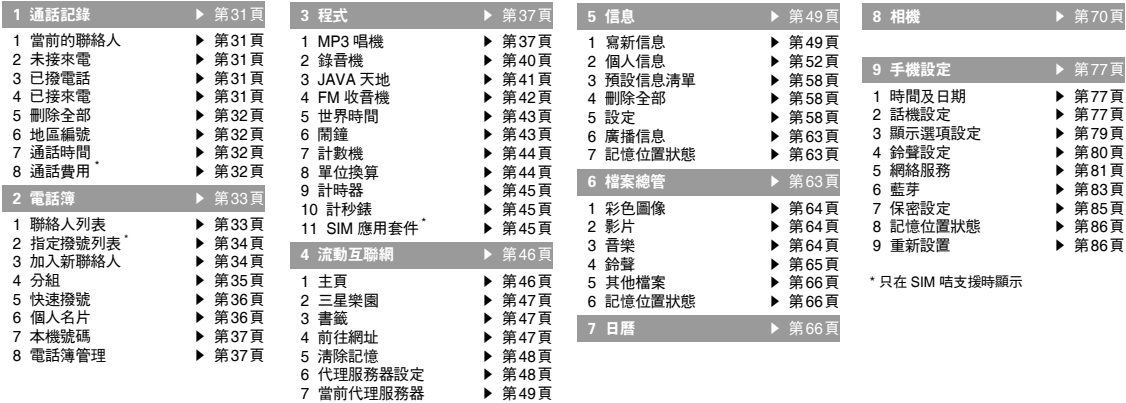

<span id="page-8-1"></span><span id="page-8-0"></span>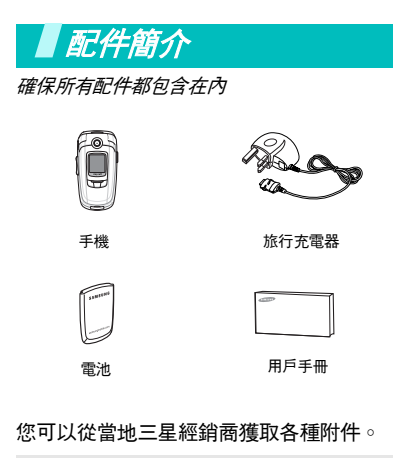

視乎所在國家或服務供應商的不同, 您從三星經銷商獲得的手機配件及附件

可能存在差異。

<span id="page-8-2"></span>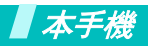

<span id="page-8-3"></span>按鈕,功能及位置

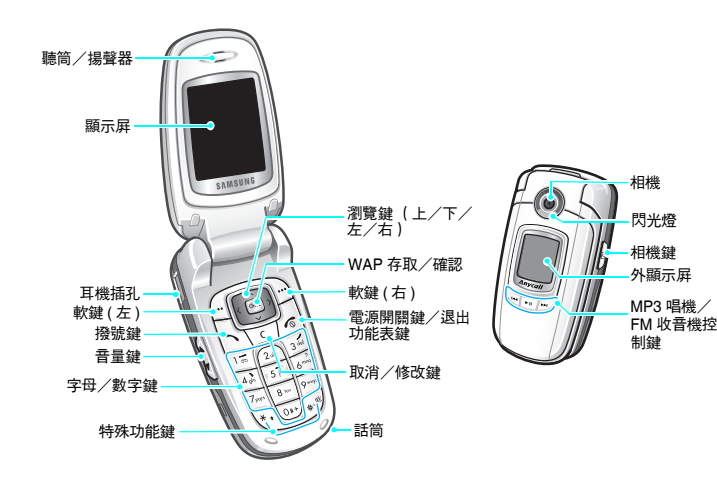

6

 $\overline{\mathbf{v}}$ 

## <span id="page-9-1"></span><span id="page-9-0"></span>開始使用

<span id="page-9-2"></span>使用手機前的準備事項

#### SIM 咭資訊

當您申請電話網絡時,會獲得一張插入式 SIM (用戶識別模組)咭,其中載入了您的申請詳細資料,例如 PIN 及可 選擇的服務。

## <span id="page-9-3"></span>安裝手機並充電

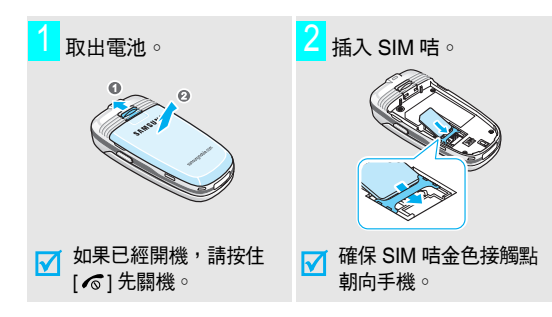

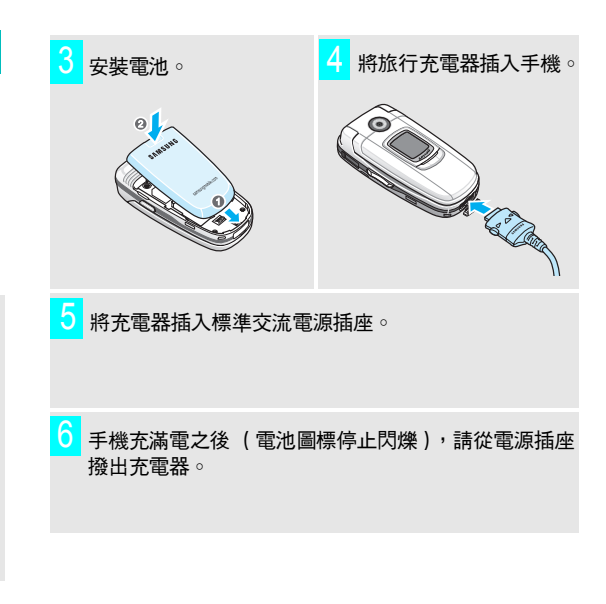

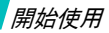

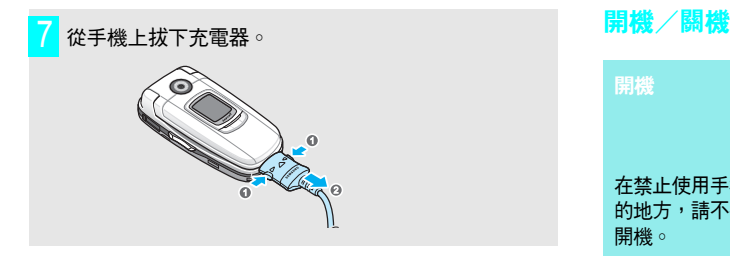

#### 低電量顯示

當手機電量不足時:

- 發出警告音,
- 電池低電量信息顯示,並且
- 空電池圖標 □ 閃爍。
- 如果電池電量太低,手機將自動關機。請將電池充電。

<span id="page-10-0"></span>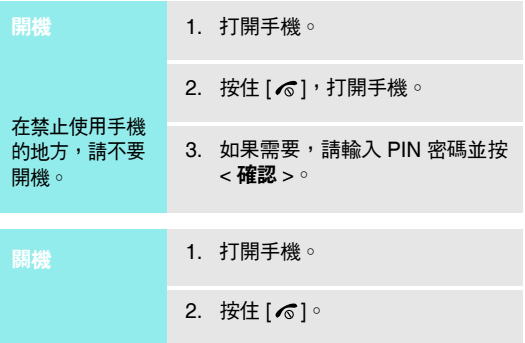

<span id="page-11-0"></span>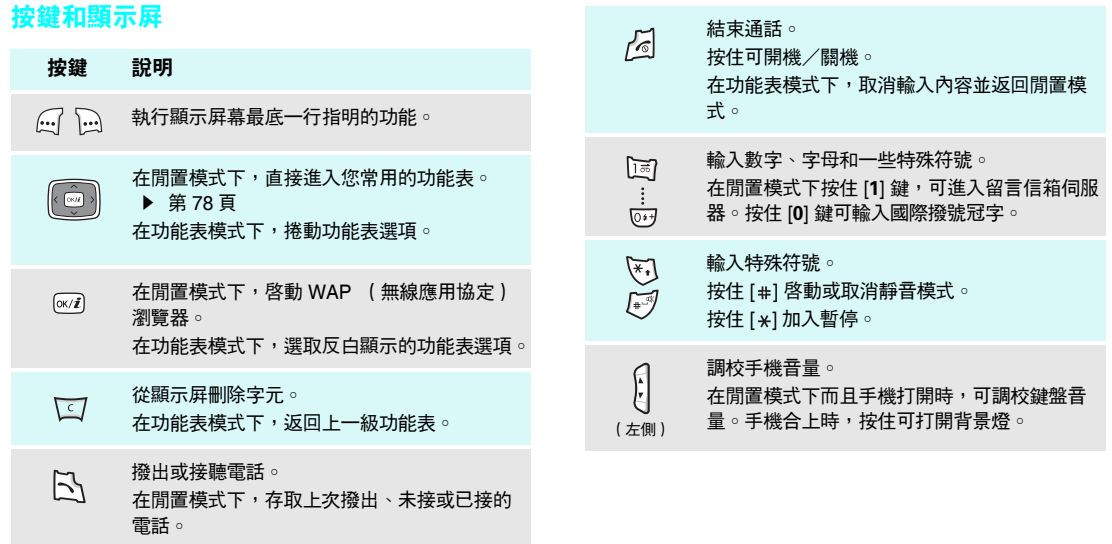

## 開始使用

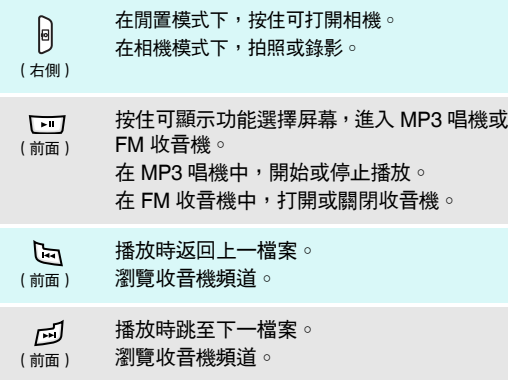

#### 顯示屏

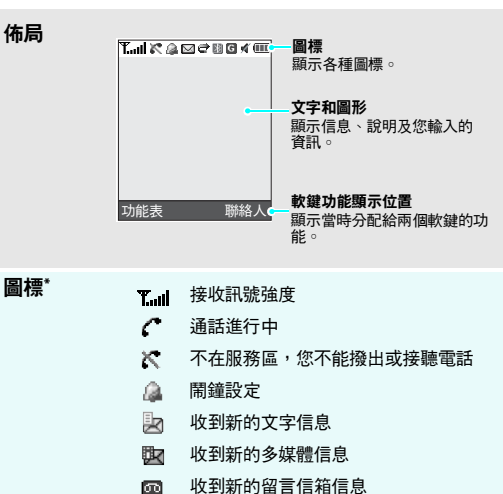

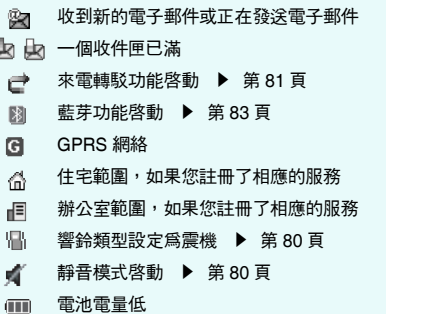

\* 顯示屏上顯示的圖標可能因您所在的國家或服務供應商而異。

圖標

(續)

## <span id="page-13-0"></span>存取功能表

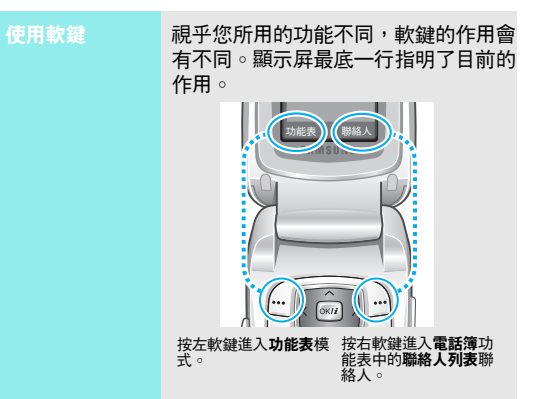

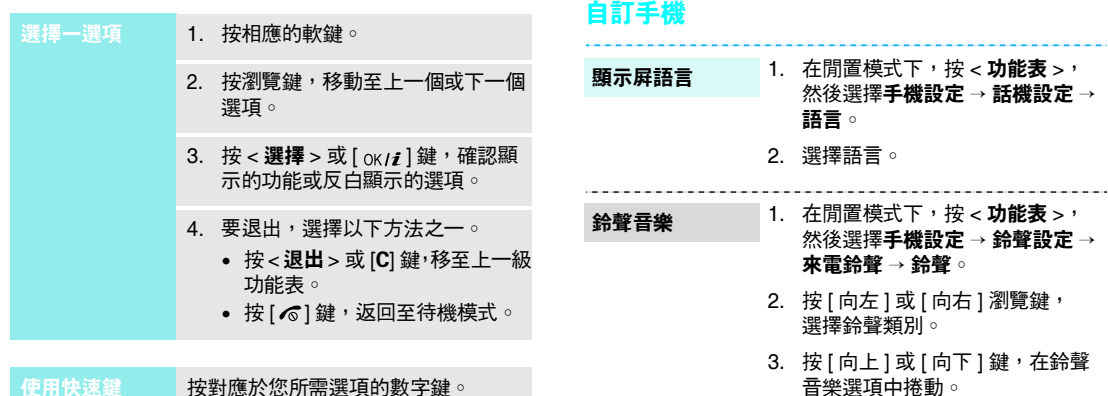

按對應於您所需選項的數字鍵。

<span id="page-14-0"></span>4. 選擇所需的鈴聲音樂。

**Service State** 

5. 按<**儲存**>。

開始使用

閒置模式屏幕壁紙

您可以設定主顯示屏或外顯示屏的壁紙。

- 1.. 在閒置模式下,按 < **功能表** >, 然後選擇手機設定→ 顯示選項設 定→ 屏幕壁紙→ 主屏幕壁紙或外屏幕。
- 2. 選擇圖像類別,然後選擇圖像。對於外屏幕,您可以選擇外屏幕標 題,以輸入要顯示在外顯示屏上的文字。
- 3. 按[oк/*t*i]。

功能表模式外觀顏色

您可以更改顯示屏元件的顏色,例如標題列和反白顯示列。

> 1. 在閒置模式下,按 < **功能表** >, 然後選擇手機設定→ 顯示選項設定→ 目錄底色。

2. 選擇顏色模式。

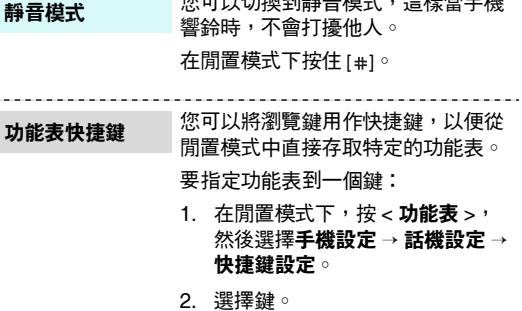

功能表制

 $\mu$ 

- 3.按<**選項>**並選擇**更改**。
- 4. 捲動至要指定到該鍵的功能表。
- 5. 按<**儲存**>。

#### 手機上鎖

- 1. 在閒置模式下,按 < **功能表** >, 然後選擇手機設定 <sup>→</sup> 保密設定 <sup>→</sup> 更改密碼。
- 2. 輸入預設密碼 「00000000」, 然後按 **< 確認** > ∘
- 3. 輸入新的 4 到 8 位密碼,然後按 < 確認 <sup>&</sup>gt;鍵。
- 4. 再次輸入新的密碼並按 < **確認** > ○
- 5. 選擇手機上鎖。
- 6. 選擇有效。
- 7. 輸入密碼,然後按 < **確認** >。

## 撥出/接聽電話 您可以用手機密碼來防止手機被盜用。

<span id="page-16-0"></span>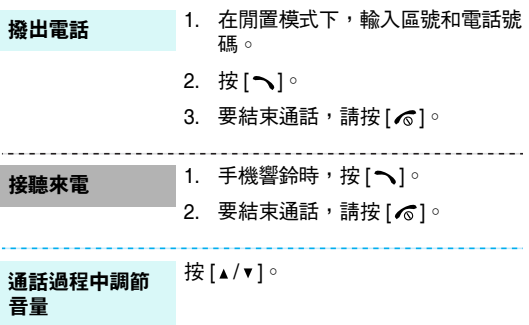

<span id="page-17-3"></span><span id="page-17-2"></span>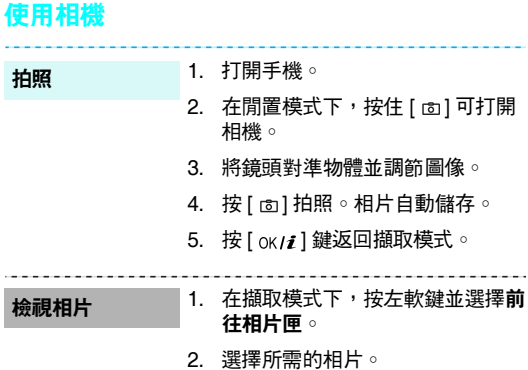

<span id="page-17-1"></span><span id="page-17-0"></span>■通話之外的其他功能 使用手機相機、音樂和其他特殊功能

 $\sim$ 

## 錄影

#### 1. 在擷取模式下,按 [1] 鍵切換到錄 影模式。

- 2. 按 [ ේ] 開始錄影。
- 3.按 [ ේ] 停止錄影。 視訊自動儲 存。
- 4. 按右軟鍵返回錄影模式。

播放影片

- 1. 在錄影模式下,按左軟鍵並選擇**前** 往影片匣。
- 2. 選擇所需的視訊片段。

## 通話之外的其他功能

## <span id="page-18-0"></span>播放 MP3

手機

使用以下方法:複製 MP3 文件到

- 從無線網絡下載 ▶ 第 [46](#page-48-0) 頁
- 使用 Samsung PC Studio II,從電 腦中下載 ▶ 請參閱《Samsung PC Studio II 用戶手冊》
- 經由藍芽接收 ▶ 第 [85](#page-87-1) 頁

#### 新增播放清單

- 1.. 在閒置模式下,按 < **功能表** >, 然後選擇**程式 → MP3 唱機** ∘
- 2. 按 < **選項 >** 並選擇**加入到列表** → 加入全部或加入檔案。
- 3. 對於**加入檔案**,請捲動到一個檔案 並按<**加入**>。自步驟 2 開始重 複。

播放 MP3 檔案

- 1. 在 МР3 唱機屛幕中,按 [ ок /*i* ]。 2. 播放時,可使用以下鍵:
	- [ oĸ /  $\boldsymbol{i}$  ]:暫停/恢復播放。
	- [ 向左 ]:返回到上一個檔案。 當按住時返回上一個檔案。
	- [ 向右 ]:跳到下一個檔案。 當按住時跳往下一個檔案。
	- [ 向上 ]:打開播放清單。
	- [ 向下 ]:停止播放。
	- [▲/▼]:調校音量。

## <span id="page-19-0"></span>使用電話簿

#### 新增項目

#### 到手機記憶體:

1. 在閒置模式下,輸入手機號碼並按 $[OK/\mathbf{i}]$ 

找尋項目

- 2. 選擇**手機 →** 號碼類型。
- 3. 指定聯絡人資訊︰姓、名、手機、家、辦公室、傳真、其他、電子郵件、圖像號碼、鈴聲、分組及註解。
- 4. 按 [] 儲存項目。

#### 到 SIM 咭:

- 1. 在閒置模式下,輸入手機號碼並按 $[$  OK/ $\boldsymbol{i}$ ] $^{\circ}$
- 2. 選擇 SIM 咭。
- 3. 輸入姓名。
- 4. 按 [] 儲存項目。

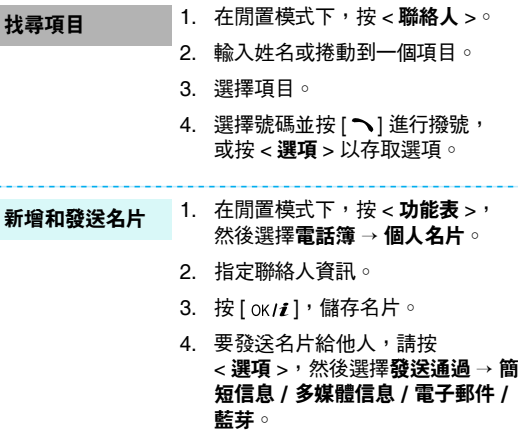

## 通話之外的其他功能

## <span id="page-20-0"></span>瀏覽網頁

使用內置 WAP (無線應用協定)瀏覽器,您可輕鬆進入無線網頁,獲取各種最新服務和資訊,以及下載網頁內 容。

在閒置模式下,按 [  $\alpha$  / $i$  ]。 啟動瀏覽器

使用 WAP 瀏覽器 "

瀏覽

- 要捲動瀏覽器項目,請按 [向上] 或 [ 向下 ] 鍵。
- 要選擇項目,請按 < ✔ >。
- •• 要返回上一頁,請按 < **返回** > 或 [C]。
- 要返回主頁,請按住 [**C**]。
- •要存取瀏覽器選項,請按 [ \* ] 或選 擇屏幕頂部的 ♡

## <span id="page-20-1"></span>發送信息

- 1. 在閒置模式下,按 < **功能表** >, 然後選擇信息 <sup>→</sup> 寫新信息 <sup>→</sup> 文字 信息。發送簡短信息
	- 2. 輸入信息文字。
	- 3. 按 < **選項** >,然後選擇**儲存及發送** 或僅發送。
	- 4. 輸入目標號碼。
	- 5. 按 [ ок / $\boldsymbol{t}$  ] 發送信息。

發送多媒體信息 (MMS)

- 1. 在閒置模式下,按 < **功能表** >, 然後選擇信息 <sup>→</sup> 寫新信息 <sup>→</sup> 多媒 體信息。
- 2. 選擇標題。
- 3. 輸入信息主題並按 [ ok/ $\boldsymbol{i}$  ]。
- 4. 選擇圖片及影片 <sup>→</sup> 圖片或影片 <sup>→</sup> 類別。

發送多媒體信息 (MMS) (續)

5.  選擇相片,然後按 < **加入** >。 如您選擇影片 , 按左軟鍵然後按 < 加入 >。 6. 選擇**鈴聲** → 類別。 7. 選擇一種鈴聲並按 < **加入** > 。 8. 選擇信息。9. 輸入信息文字並按 [ ok / $\boldsymbol{i}$  ]。 10. 按 < **選項 >** 並選擇**發送**。 11. 輸入目標號碼或電子郵件地址。12. 按 < **選項 >** 並選擇**發送**。

電子郵件

1. 在閒置模式下,按 < **功能表** >, 然後選擇**信息 → 寫新信息 → 電子** 郵件。

- 2. 選擇標題。
- 3. 輸入電子郵件標題並按 [ ok / $\bm{i}$  ]。
- 4. 選擇信息。
- 5. 輸入電子郵件文字並按 [ ok / $\boldsymbol{i}$  ]。
- 6. 選擇檔案附件。
- 7. 新增圖像、視訊、鈴聲或音樂檔案。
- 8.按 < **選項 >** 並選擇**發送** 。
- 9. 輸入電子郵件地址。
- 10. 按 < **選項 >** 並選擇**發送** 。

## 通話之外的其他功能

## <span id="page-22-0"></span>檢視信息

簡短信息

當出現通知時:

- 1. 按 <sup>&</sup>lt; 查看 >。
- 2. 選擇收件匣中的信息。

#### 從收件匣中:

- 1. 在閒置模式下,按 < **功能表** >, 然後選擇信息 <sup>→</sup> 個人信息 <sup>→</sup> 收件 匣。
- 2. 選擇信息。

當出現通知時:檢視多媒體信息

1. 按 <sup>&</sup>lt; 查看 >。

2. 選擇收件匣中的信息。

#### 檢視多媒體信息(續)

#### 從收件匣中:

- 1. 在閒置模式下,按 < **功能表** >, 然後選擇信息 <sup>→</sup> 個人信息 <sup>→</sup> 收件 匣。
	- 2. 選擇信息。

1. 在閒置模式下,按 < **功能表** >, 然後選擇信息 <sup>→</sup> 個人信息 <sup>→</sup> 電子 郵件匣。檢視電子郵件

- 2. 選擇**檢查新郵件**,擷取電子郵件或 標題。
- 3. 選擇電子郵件或標題。
- 4. 如果選擇標題,請按 < **選項** > 並 選擇取回。

## <span id="page-23-0"></span>使用藍芽技術

本手機配備藍芽技術,可讓您將手機無線連接到其他藍芽 裝置並交換資料、免提通話或者遙控手機。

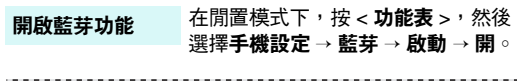

搜尋並配接藍芽設備

#### 1.. 在閒置模式下,按 < **功能表** >, 然後選擇手機設定→ 藍芽→ 個人設備→ 搜尋新設備。

- 2. 選擇一個設備。
- 3. 輸入藍芽 PIN 碼或其他設備的藍芽 PIN 碼,如果有的話,然後按 < 確認 >。

當其他裝置的所有者輸入同樣的密碼時,配接完成。

#### 發送資料

- 1. 存取應用程式。2. 捲動至項目。
	- 3.按<**選項>並**選擇**發送通過 →** 藍芽。
	- 4. 選擇一個設備。
	- 5. 如果需要,請輸入藍芽 PIN 碼並 按 <sup>&</sup>lt; 確認 >。

#### 要經由藍芽接收資料,必須啟動手機的藍芽功能。接收資料

如果需要,按 < **是** > 確認接收。

<span id="page-24-0"></span>輸入文字

<span id="page-24-1"></span>智能拼音輸入法、筆劃輸入法、基本英文輸入法、智能英文*(T9)* 輸入法 、數字輸入法和特殊符號輸入法

對於某些功能,例如發送信息、電話簿或管理目錄,您可以使用中文拼音輸入法、中文筆劃輸入法、基本英文輸入法、智能英文輸入法、數字輸入法和特殊符號輸入法來輸入文字。

#### 更改文字輸入方法

當浮標處於文字區內時,文字輸入法圖標顯示。

•按右軟鍵更改輸入法。

例如:編寫簡短信息

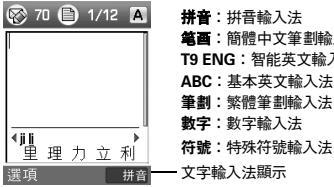

## 笔画:簡體中文筆劃輸入法T9 ENG:智能英文輸入法ABC:基本英文輸入法筆劃:繁體筆劃輸入法

## 使用智能拼音輸入法

拼音是一種使用拉丁字母標注漢字發音的系統。您可以使用拼音輸入法,從手機鍵盤輸入拼音字串來輸入漢字。

#### 用智能拼音輸入法輸入漢字

1. 依照手機鍵盤中標明的字母鍵,按與拼音字母對應的 鍵。

**例如:**要輸入 [力] (li),請按 [**5**] 和 [**4**]。

- 2. 如果需要,按 [ 向左 ] 或 [ 向右 ] 鍵,選擇所需的拼音。
- 3. 如果需要,按 [ 向上 ] 或 [ 向下 ] 鍵,捲動漢字選擇區 中的選項。
- 4. 按 [1] 或 [  $\star$  ] 鍵,啓動漢字選擇區。數字 1 到 5 新增到 了相應的漢字。
- 5. 按 [1] 到 [5] 之間對應於您所需漢字的數字鍵。

#### 使用拼音輸入法的技巧

- 按 [ # ] 可在漢字之間插入空格。
- <sup>按</sup> [ 向左 ] 或 [ 向右 ] 鍵可移動浮標。 文字輸入法顯示

• 按 [C] 鍵可向左刪除輸入的按鍵字母。按住 [C] 鍵刪除 所有輸入按鍵字母或漢字。

## 使用中文筆劃輸入法

這些輸入法按筆劃的順序輸入漢字筆劃,即從上到下,從 左到右。本手機提供了簡體中文筆劃輸入法和繁體中文筆劃輸入法。

中文基本筆劃有五種:橫、豎、撇、點、折。這些基本筆劃印在鍵盤上,從 [1] 鍵到 [5] 鍵。

下表列出了筆劃與按鍵的關係。

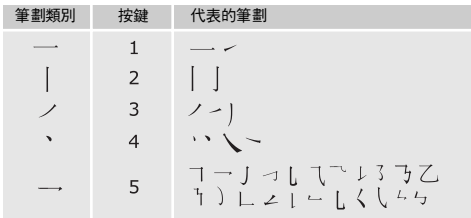

#### 用筆劃輸入法輸入筆劃和漢字

- 1. 依照您手寫筆劃的順序,按對應於漢字分解筆劃的鍵。  $\left[$ 例如:要輸入 [ $\left[\right]$ ], 請按 [5] 以輸入 [→→], 然後按 [3] 以輸入 [ ノ]。
- 2. 如果需要,按 [ 向上 ] 或 [ 向下 ] 鍵,捲動漢字選擇區 中的選項。
	- 如果您不能肯定筆劃的順序,每有疑問處請按 [6]  $\triangledown$ 鍵代替。繼續輸入筆劃,直至漢字顯示或您完成輸入該漢字。
- 3. 按 [7] 到 [0] 之間對應於您所需漢字的數字鍵。

#### 使用筆劃輸入法的技巧

- 按 [ # ] 可在漢字之間插入空格。
- 按 [ 向左 ] 或 [ 向右 ] 鍵可移動浮標。
- 按 [C] 鍵可向左刪除輸入的按鍵字母。按住 [C] 鍵刪除 所有輸入按鍵字母或漢字。

## 輸入文字

## 使用基本英文輸入法

按相應的鍵,直到所需的漢字顯示在屏幕上。

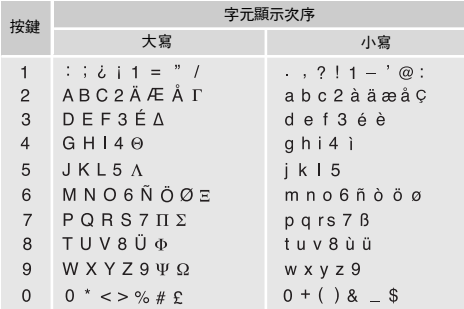

#### 使用基本英文輸入法的技巧

• 為輸入同一字母兩次或輸入同一鍵上的不同字母,請等待浮標自動向右移動,或按 [ 向右 ] 鍵。然後輸入下一 個字母。

- 按 [#] 可插入空格。
- 按 [ \* ] 可切换大小寫。您可以選擇小寫( 無顯示 )、 大寫 (▲) 和大寫鎖定 (▲)。
- 按 [ 向左 ] 或 [ 向右 ] 鍵可移動浮標。
- 按 [C] 可逐個刪除字元。按住 [C] 鍵可刪除顯示屏上的 所有字母。

### 使用智能英文 (T9) 輸入法

智能英文輸入法是一種預測文字輸入法,可讓您使用單個按鍵輸入任何字元。

#### 使用智能英文輸入法輸入單詞

1. 按 [**2**] 至 [**9**] 鍵,開始輸入單詞。每個字母只須按一次 鍵。

例如,在智能英文輸入法下按 [4]、[3]、[5]、[5] 和 [6] 鍵,輸入 HELLO。

T9 輸入法程式會預測您要輸入的單詞,並可能更改您按的每個鍵所代表之字母。

2. 編輯或刪除字元之前,請輸入整個單詞。

3. 如果單詞顯示正確,請轉到步驟 4。否則,按 [0] 鍵, 以顯示按鍵所表示的其他單詞選項。

例如,OF 和 ME 均使用 [6] 和 [3] 。

4. 按 [#] 可插入空格並輸入下一個單詞。

#### 使用智能英文輸入法的技巧

- 按 [1] 自動輸入句點或省略號。
- 按 [ \* ] 可切换大小寫。您可以選擇小寫( 無顯示 )、 大寫 (▲) 和大寫鎖定 (▲)。
- 按 [ 向左 ] 或 [ 向右 ] 鍵可移動浮標。

按 [C] 可逐個刪除字元。按住 [C] 鍵可刪除顯示屏上的所有 字母。

#### 新增單詞到 T9 字典中

#### 有些語言可能沒有這項功能。

- 1. 輸入要新增的單詞。
- 2. 按 [0] 顯示您所按鍵的其他單詞選項。若沒有其他可選 單詞,顯示屏底行會顯示拼寫。
- 3. 按<**拼寫**>○

4. 使用基本英文輸入法輸入所需單詞,然後按 < **確認** >。

#### 使用數字輸入法

數字輸入法可讓您輸入數字。

按一下與您要輸入的數字對應的鍵。

#### 使用特殊符號輸入法

特殊符號輸入法可讓您插入特殊符號。

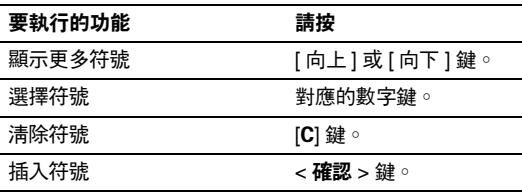

## <span id="page-28-0"></span>基本功能

<span id="page-28-1"></span>進階通話功能

## 撥出電話

- 1. 在閒置模式下,輸入區號和電話號碼。
- 2. 按[へ]。

**√** 按 [C] 鍵可清除最後一位, 或按住 [C] 可清除整個顯示 屏。您可以移動浮標,編輯錯誤的數位。

#### 撥打國際長途電話

- 1. 在閒置模式下,按住 [0] 鍵。屏幕出現 <sup>+</sup> 號。
- 2. 輸入國家號碼、區號和電話號碼,然後按 [ヘ]。

#### 重撥最近號碼

1. 在閒置模式下,按 [ ┓ ] 顯示最近號碼清單。

2. 捲動至所需號碼,然後按 [ヘ]。

#### 使用電話簿撥出電話

在電話簿中儲存號碼之後,您可以從電話簿中選擇並撥出該號碼。第 [33](#page-35-2) 頁

您也可以使用快速撥號功能,指定最常撥打的號碼到特定的數字鍵。 ▶ 第 [36](#page-38-2) 頁

#### 撥打 SIM 咭的號碼

- 1. 在閒置模式下,輸入所需電話號碼的位置號碼,然後按  $[$   $\pm$   $]$   $\circ$
- 2. 按 [ 向左 ] 或 [ 向右 ] 鍵,選擇其他號碼。
- 3. 按 < **撥號 >** 或 [ ͡་ ] 鍵,撥打所需號碼。

## 結束通話

合上手機或按 [ ∕6 ]。

### 接聽來電

當有來電時,手機鈴聲響起並顯示來電圖像。按 < **接聽 >** 或 [ ͡་ ] 接聽電話。

接聽電話技巧

- •當附加設置功能表中的任意鍵接聽啓動時,您可以按 <**拒絕 >、[ ⁄6** ] 或 [▲/▼] 之外的任何鍵接聽電話。 ▶ 第78頁
- •當**附加設置**功能表中的**翻蓋接聽**啓動時,您只需打開翻 蓋就可以接聽電話。 ▶ 第 [78](#page-80-2) 頁
- 按<**拒絕**>或 [♂] 可拒絕來電 ◎
- •• 視乎**音量鍵設定**功能表中的設定,您可以按住 [▲/▼] 使 鈴聲靜音或拒絕來電。 ▶ 第 [78](#page-80-3) 頁

#### 檢視未接來電

如果有未接來電,屏幕會顯示未接來電的個數。

- 1. 按<**查看**>。
- 2. 如果需要,捲動未接來電。

3. 按 [ ܐ ] 撥打所需號碼。

## 使用耳機

使用耳機可撥出電話或接聽來電,而無需握住手機。

將耳機連接到手機左側的插孔。

耳機上按鈕的作用列出如下:

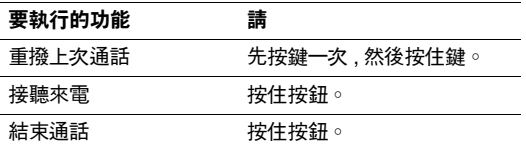

## 通話中選項

通話進行時,您可以使用多種功能。

#### 通話過程中調節音量

通話進行時,使用 [▲/▼] 可調節聽筒音量。 按 [▲] 增加音量,按 [▼] 可減小音量。

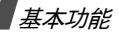

#### 使用外接揚聲器

在短距離通話中使用可選外接揚聲器交談。首先,您必須 將揚聲器插入手機。

- 1. 通話過程中,按 [ ok / $\boldsymbol{i}$  ]。
- 2. 當提示信息出現時 , 按 < **是** > ○
- 3. 再次按 [ oĸ / $\bm{i}$  ] 可返回正常通話模式。

#### 保留/返回通話

按 < **保留 >** 或 < **返回 >** 可保留或返回通話 。

#### 撥出另一個電話

如果網絡支援,您可以撥出另一個電話。

- 1. 按 < **保留 >**,保留通話。
- 1. 然後用正常的方式撥出第二個電話。
- 2. 按 < **切換** > 可在通話之間切換。

3. 按 < **選項 >** 並選擇**結束保留通話**,結束保留通話。 4. 要結束目前通話,請按 [ ♂] 鍵。

#### 接聽另一個來電

如果網絡支援,並且您已把來電待接功能設定為啓動, 您可以在通話中接聽另一個來電。 ▶ 第 [82](#page-84-0) 頁 1. 按 [ \ ] 接聽電話。第一個電話則被自動保留。 2. 按 < **切換** > 可在通話之間切換。

- 3. 按 < **選項 > 並選擇結束保留通話**,結束保留通話。
- 4. 要結束目前通話,請按 [ ∕6 ] 鍵。

#### 轉送通話

如果網絡支援,您可將目前通話轉駁給另一通話方。 使用該選項後,兩個通話方可互相通話,但您將從通話中退出。

按 <sup>&</sup>lt; 選項 <sup>&</sup>gt; 並選擇轉送。

#### 使用藍芽耳機

使用選配的藍芽耳機通話,無需將手機放在耳邊。要使用這項功能,您首先必須註冊耳機並連接到手機。

▶ 第83百

按 < **選項 > 並選擇轉到耳機或轉到手機**。

#### 使用清晰話音功能

此功能可增加話筒的敏感度,即使您在低聲耳語,也可讓 與您通話的人清晰地聽到您的話音。

按 < **選項 >,然後選擇清晰話音開啟或清晰話音關閉**。

關閉話筒 (靜音模式)

手機的話筒可暫時關閉,使對方聽不到您的聲音。

按 **< 選項 >**,然後選擇**靜音或除去靜音**。

#### 靜音鍵/發送按鍵音

您可以打開或關閉按鍵音。

按 < **選項 >** <sup>,</sup>然後選擇**靜音鍵或發送按鍵音** 。

與電話錄音機或電腦通話系統通訊時,必須選擇**發送** 按鍵音。

#### 使用電話簿

您可以進入**電話簿**功能表,定位或儲存項目。 ▶ 第 [33](#page-35-3) 頁

按 < **選項 >** 並選擇**電話簿** ◇

#### 發送一組雙音多頻音

雙音多頻 (DTMF) 音是在手機上進行音頻撥號時使用的聲 音。

您可以在輸入要發送的整個號碼或從電話簿中擷取號碼後,才發送一組雙音多頻音。此功能在接通自動系統 (如銀行服務)時輸入密碼或帳號十分有用。

- 1. 連接到遙距服務系統後,按 < **選項 >** 並選擇**發送雙音** 多頻音。
- 2. 輸入要發送的號碼,然後按 < **確認** >。

#### 使用 SIM 咭服務

如果手機使用 SIM 咭,就可使用 SIM 應用套件功能表。 SIM 咭提供的服務有新聞、天氣、體育、娛樂及定位服務等。

詳情請參閱 SIM 咭說明,或與服務供應商聯絡。

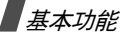

#### 多方通話

使用此功能可讓多達六個人同時進行多方通話或電話會議。

您的服務供應商必須支援多方通話,您才能使用此功能。

#### 設定多方通話

- 1. 致電給第一個參與者。
- 2. 致電給第二個參與者。第一個電話則被自動保留。
- 3. 按 < **選項** > 並選擇**加入**。第一個參與者被加到多方通 話中。
- 4. 如果需要,致電給其他人或接聽來電。
- 5. 按 < **選項 >** 並選擇**加入**。
- 6. 視乎需要重複步驟 4 和 5。

#### 與通話的一方密談

- 1. 按 < **選項 >** 並選擇**保密** ◇
- 2. 從參與者清單中選擇姓名或號碼。
	- 可以和該方密談,而其他成員仍可互相通話。

3. 要返回多方通話,按 < **選項** >,然後選擇**加入**。

#### 要使一方從通話中退出

- 1. 按 <sup>&</sup>lt; 選項 <sup>&</sup>gt;並選擇刪除。
- 2. 從參與者清單中選擇姓名或號碼。
	- 該參與者即退出通話,而其他成員仍可互相通話。
- 3. |關閉手機或按 [  $\epsilon$ ],結束多方通話。

## <span id="page-33-0"></span>功能表

<span id="page-33-2"></span><span id="page-33-1"></span>列出全部功能表選項

通話記錄 *(功能表1)* 

使用此功能可杳看已撥電話、已接來電或未接來電,以及 通話時間長度。

要存取此功能表,請在閒置模式下按 < **功能表** >,然後選 擇通話記錄。

<span id="page-33-3"></span>當前的聯絡人 *(* 功能表 *1.1 )*

此功能表顯示最近已撥、已接或未接電話。

#### 存取通話記錄

1. 按 [ 向左 ] 或 [ 向右 ] 鍵,選擇通話類型。 2. 按 [ 向上 ] 或 [ 向下 ] 鍵,捲動到一個通話記錄。 3. 按 [ oĸ / i ] 檢視通話詳情,或者按 [ \ ] 撥出號碼。

#### 使用通話記錄選項

檢視通話記錄清單時,按 < **選項** > 可存取以下選項:

- •**詳細內容:**顯示選定通話的詳情。
- •**撥出:**撥出顯示的號碼。
- •另存爲聯絡人:將電話號碼儲存到電話簿中。
- 發送信息:發送簡短信息或多媒體信息。
- <span id="page-33-4"></span>• 刪**除**:刪除選定的通話記錄或所有記錄。

#### 未接來電 *(* 功能表 *1.2 )*

<span id="page-33-5"></span>此功能表顯示最近您未接聽的來電。

已撥電話 *(* 功能表 *1.3 )*

<span id="page-33-6"></span>此功能表顯示最近您撥出的電話。

已接來電 *(* 功能表 *1.4 )*

此功能表顯示最近您已接聽的電話。

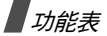

#### <span id="page-34-0"></span>刪除全部 *(* 功能表 *1.5 )*

使用此功能表可刪除每個通話類型中的所有記錄。

1. 按 [ ok / $\bm{i}$  ] 選定要清除的通話記錄。

2. 按<**刪除**><sup>。</sup>

<span id="page-34-1"></span>3. 按 < **是** > 確認刪除。

地區編號 *(* 功能表 *1.6 )*

手機提供各種區號及國家號碼,讓您可以輕易快速地撥出 電話號碼。

要找尋區號或國家號碼:

1. 按 <sup>&</sup>lt; 選擇 <sup>&</sup>gt;軟鍵。

2. 按<**貼上**>軟鍵。

按儲存軟鍵或輸入要撥打電話號碼的其餘數位。

#### <span id="page-34-2"></span>通話時間 *(* 功能表 *1.7 )*

此功能顯示已撥和已接來電的時間記錄。服務供應商計費的實際時間可能不同。

- •上次通話時間:上次通話的時間長度。
- •撥出電話總計:所有撥出電話的總計時間。
- •接收電話總計:所有接聽電話的總計時間。
- •計時器置零:重設通話計時器。您需要輸入手機密碼。

密碼預設為 **00000000**,但您可以更改此密碼。  $\triangledown$ ▶ 第85頁

<span id="page-34-3"></span>通話費用 *(* 功能表 *1.8 )*

此網絡功能顯示通話的費用。此功能表僅當您的 SIM 咭支援時才可用。請注意此功能並不用於帳單計費目的。

- •上次通話費用:檢查上次通話的費用。
- • 費用總計:檢查所有通話的總費用。如果費用總計超過了在**設定最高費用**中設定的最高費用,您必須重設計費 器才能撥出電話。
- •最高費用:檢查在設定最高費用中設定的最高費用。
- •計費器置零:重設計費器。您必須輸入 PIN2 碼。
- • 設定最高費用:設定可以進行通話的最高費用。您必須輸入 PIN2 碼。
- • 價格/幣種:設定在計算通話費用時應用的每幣種價 格。您必須輸入 PIN2 碼。

#### <span id="page-35-3"></span><span id="page-35-0"></span>雷話簿 (功能表2)

您可以將電話號碼儲存在 SIM 咭和手機記憶體中。SIM 咭和手機記憶體在物理上獨立,但作為一個整體使用,稱為 「電話簿」。

要存取此功能表,請在閒置模式下按 < **功能表** >,然後選 擇電話簿。

#### <span id="page-35-2"></span><span id="page-35-1"></span>聯絡人列表 *(* 功能表 *2.1 )*

使用此功能表可搜尋電話簿中的號碼。

在閒置模式下按 < **聯絡人** >,可快速存取此功能表。 打印聯絡資訊。 ☑

#### 找尋項目

- 1. 輸入要尋找姓名的前幾個字母。
- 2. 從列表中選擇所需姓名。
- 3.按 [ ��] 可撥出該號碼,或者按 < **選項** > 存取雷話簿選 項。

#### 使用電話簿選項

檢視聯絡人詳情時,按 < **選項** > 可存取以下選項:

- •編輯:指定聯絡人資訊。
- •發送信息:發送簡短信息。
- • 複製:複製聯絡人到手機記憶體、SIM 咭或指定撥號清單。
- •發送通過:經由簡短信息、多媒體信息、電子郵件或藍 芽發送聯絡人詳情。
- •刪除:刪除選定的聯絡人。
- •通過藍芽列印:透過藍芽裝置將手機連接到打印機,
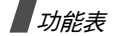

查看聯絡人清單時,按 <sup>&</sup>lt; 選項 <sup>&</sup>gt; 可存取以下選項:

- 查看:顯示聯絡人的詳情。
- •發送信息:發送簡短信息。
- •加入新聯絡人 : 新增聯絡人到電話簿。
- •刪除:刪除選定的聯絡人或所有聯絡人。

## 指定撥號列表 *(* 功能表 *2.2 )*

使用此功能表建立一個在指定撥號 (Fixed Dialling Number)模式中要使用的聯絡人清單。如果網絡支援,手機將只允許撥出到指定的電話號碼。您可以在**指定撥號** 模式功能表中啓動指定撥號模式 。 ▶ 第 [86](#page-88-0) 頁

### 新增聯絡人

- 1. 按 < **選項 >** 並選擇**加入** 。
- 2. 輸入 PIN2 碼並按<**確定**>。
- 3. 輸入姓名及電話號碼,或按 < **選項 >** 並選擇**聯絡人清** 單,從電話簿中擷取聯絡人。
- 4. 如果需要,更改位置編號。
- 5. 按 < **儲存 >**,儲存聯絡人。

### 使用聯絡人選項

捲動到聯絡人並按 <sup>&</sup>lt; 選項 <sup>&</sup>gt; 以存取選項。

- ▶ 「[使用電話簿選項](#page-35-0)」
- <span id="page-36-0"></span>加入新聯絡人 *(* 功能表 *2.3 )*

使用此功能表可新增聯絡人至電話簿。

### 儲存號碼於手機記憶體中

- 1. 選擇手機。
- 2. 更改設定,或輸入有關聯絡人的資訊。
	- 姓/**名**:指定姓名。
	- 手機/家/辦公室/傳真/其他:新增任何類別的號碼。
	- 電子郵件:指定電子郵件地址。
	- 來電圖像:指定圖像作為來電者相片,以便提示您 是該號碼的來電。
	- **鈴聲**:指定一種鈴聲樂曲,以便提示您是該號碼的 來電。
	- 分組:指定號碼到分組。
	- 註解:新增關於此人的備忘錄。

3. 按 [ ok / $\boldsymbol{t}$  ] 儲存聯絡人。

#### 儲存號碼於 SIM 咭中

- 1. 選擇 SIM 咭。
- 2. 輸入姓名及電話號碼。
- 3. 如果需要,更改位置編號、圖像號碼、鈴聲或分組。
- 4. 按 [ ok /*i* ] 儲存聯絡人。

## 分組 *(* 功能表 *2.4 )*

使用此功能表可整理分組中的聯絡人。

### 新建分組

- 1. 按 < **選項 >** 並選擇**加入** 。
- 2. 輸入分組名稱。
- 3.選擇**來電圖像**列並指定圖像。
- 4.選擇**鈴聲**列並指定鈴聲樂曲。
- 5. 按 **< 儲存 >**,儲存分組。

## 新增成員到分組

- 1. 選擇分組。
- 2. 按 < **加入** >。儲存在手機記憶體中的聯絡人清單顯示。
- 3. 選擇要新增到所選分組的聯絡人。
- 4.. 要新增更多的成員,請按 < **選項 >** 並選擇**加入** → 聯絡 人。視乎需要重複此步驟。

### 管理分組

檢視分組清單時,按 < **選項** > 可存取以下選項:

- 查看:顯示選定分組中的成員。
- **加入**:加入分組。
- •編輯:編輯所選分組的內容。
- • 發送信息:發送簡短信息、多媒體信息或電子郵件信息給所需成員。
- • 刪除:刪除所選分組。但分組成員不會從電話簿中刪除。

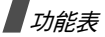

## 快速撥號 *(* 功能表 *2.5 )*

使用此功能表為八個您最常撥打的號碼指定快速撥號(2 到 9)。

### 指定快速撥號號碼

- 1. 選擇 2 到 9 的位置鍵,[1] 鍵保留作留言信箱伺服器號 碼。
- 2. 選擇所需的聯絡人。

### 管理快速撥號項目

在快速撥號屏幕中,按 < **選項** > 可存取以下選項:

- • 加入:指定聯絡人到未分配的鍵。您可以選擇電話簿或指定撥號清單中的聯絡人。
- •查看:顯示分配給該鍵的聯絡人。
- •更改:指定另一聯絡人到已分配的鍵。
- •刪除:清除快速撥號設定。

### 撥打快速撥號項目

在閒置模式下按住相應的鍵即可。

## 個人名片 *(* 功能表 *2.6 )*

使用此功能表新增名片並發送給他人。

### 儲存名片

新增名片的過程與儲存號碼於手機記憶體中的過程相同。▶ 第 [34](#page-36-0) 頁

### 使用名片選項

儲存名片後,按 < **選項** > 可存取以下選項:

- •編輯:編輯名片。
- • 發送通過:經由簡短信息、多媒體信息、電子郵件或藍芽發渓名片。
- •名片交換:經由藍芽與他人交換名片。
- •刪除:刪除名片。
- • 通過藍芽列印:透過藍芽裝置將手機連接到打印機,打印名片。

### 本機號碼 *(* 功能表 *2.7 )*

使用此功能可檢查您的手機號碼,或為每個號碼分配姓 名。在這裏作出的更改不會影響實際申請的 SIM 咭號碼。

#### 電話簿管理 *(* 功能表 *2.8 )*

使用此功能表可管理電話簿。

- • 預設儲存:選擇儲存聯絡人的預設記憶位置。如果您選擇**儲存時詢問**,手機會在儲存號碼時提示您選 擇記憶體位置。
- • 全部複製到手機:將儲存在 SIM 咭中的所有聯絡人複製到手機記憶體。
- • 刪除全部:從手記憶體、SIM 咭或這兩者中刪除所有聯絡人。
	- 1. 按 [ ок **/** $\boldsymbol{t}$ ] 選定要淸除的位置。
	- 2. 按<**刪除**><sup>,</sup>然後按<**是**>。
	- 3. 輸入手機密碼,然後按 < **確認** >。

密碼預設為 00000000,但您可以更改此密 從無線網絡下載 ▶ 第 46 ⊠ 碼。 ▶ 第 [85](#page-87-0) 頁

•**記憶位置狀態:**顯示您儲存在電話簿中的聯絡人數目。

## 程式 *(* 功能表 *3 )*

使用此功能表可以玩 Java 遊戲、播放音樂檔案、錄製話音備忘錄、設定時區和鬧鐘,或者將手機用作計算機、倒數 計時器或計秒錶。您還可以將手機用作 FM 收音機。

要存取此功能表,請在閒置模式下按 < **功能表** >,然後選 擇程式。

### MP3 唱機 *(* 功能表 *3.1 )*

使用此功能表可欣賞音樂。首先,您需要在手機記憶體中儲存 MP3 檔案。

 $\triangledown$ 已損壤或不支援 ( 例如: MPEG2、WMA 或 MP3) 媒體內容不能播放。

### 下載或接收音樂檔案

使用以下方法可儲存 MP3 檔案到手機記憶體中:

從無線網絡下載 ▶ 第46頁

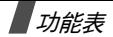

- 使用 Samsung PC Studio II 程式從電腦下載
	- 請參閱 《Samsung PC Studio II 用戶手冊》
- •• 經由有效的藍芽連接 ▶ 第 [85](#page-87-1) 頁

下載或收到的檔案儲存在音樂資料夾中。▶ 第 [64](#page-66-0) 頁

### 新增播放清單

新增 MP3 檔案到播放清單。

1. 從 MP3 唱機屛幕中,按 < **選項 >** 並選擇**加入到列表**。

#### 2. 選擇以下其中一項:

- 加入全部:將手機記憶體中的所有檔案新增到播放 清單中。
- 加入檔案:新增特定檔案到播放淸單。
- 3. 如果您選定加入檔案,請捲動到一個檔案並按 < 加入 >。
- 4. 按 < **退出** >,返回至 MP3 唱機屛幕。

### <span id="page-40-0"></span>播放音樂檔案

在 MP3 唱機屏幕中,按 [ok/ $i$ ]。

播放過程中,請使用以下鍵:

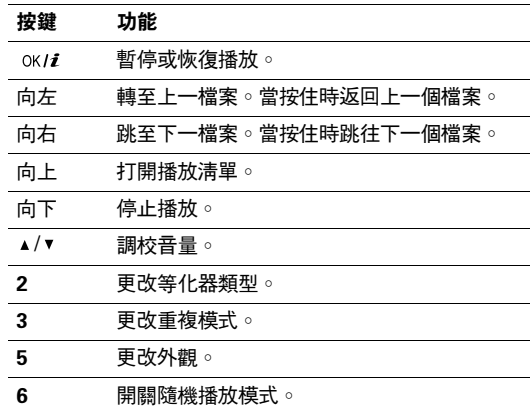

### 使用音樂檔案選項

從 MP3 唱機屛幕中,按 < **選項** > 可存取以下選項:

• 播放:播放音樂檔案。

- •**發送通過:**經由電子郵件或藍芽發送音樂檔案。
- •開啟播放列表:顯示播放清單。
- •設定為:將該檔案設定為來電鈴聲、鬧鐘鈴聲或電話簿 項目的來電者提示樂曲。
- •**刪除:**刪除手機記憶體中的音樂檔案。
- <span id="page-41-0"></span>•設定:更改播放音樂檔案的預設設定。

重播模式設定:選擇重覆模式。隨機播放:將 MP3 唱機設定為以隨機播放音樂。均衡器顯示:選擇等化器類型。均衡器底色︰選擇外觀類別。音量:選擇音量。

• 內容:檢視檔案內容。

### 存取播放清單

- 1. 從 MP3 唱機屛幕中,按 < **選項 >** 並選擇**開啟播放列** 表,以便存取該清單。
- 2. 按 < **選項** > 可存取以下選項:
	- 播**放**:播放所選檔案。
- 加入到列表:新增檔案到播放清單中。
- **移動列表**:移動選定的檔案到播放淸單中所需的位 置。
- 刪除:從播放淸單中刪除選定檔案或所有檔案。

#### 在手機關閉時播放 MP3 檔案

- 1. 按住 [ ► || ],然後按 [ म◄ ],打開 MP3 唱機。
- 2. 按 [ ►Ⅱ] 開始播放音樂。

#### 使用以下鍵,在播放時控制 MP3 唱機:

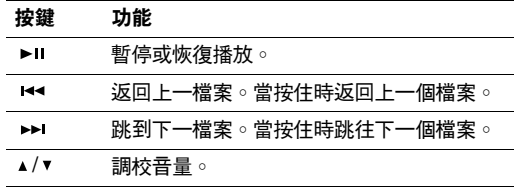

• 按往 [ 面] 可以把顯露的按鍵上鎖以防止意外觸碰而影 響播放。按鍵上鎖圖標 ( А ) 顯示在屛幕最底部。

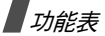

## 錄音機 (功能表 3.2)

使用此功能表可錄製話音備忘錄。話音備忘錄可長達一個小時。

### 錄製話音備忘錄

- 1. 按 [ oĸ **/ i** ] 開始錄影。
- 2. 對著話筒說話。

按 [  $\alpha$  / $i$  ] 可暫停或恢復錄音。

3. 完成後按 < **停止 >**。話音備忘錄自動儲存 。

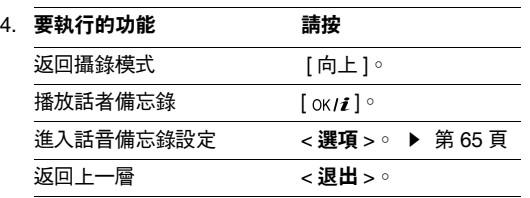

#### <span id="page-42-0"></span>播放話音備忘錄

- 1. 從錄音屛幕中,按 < **選項 >** 並選擇**轉到話音列表**。
- 2. 選擇話音備忘錄。備忘錄開始播放。

播放時,可使用以下鍵:

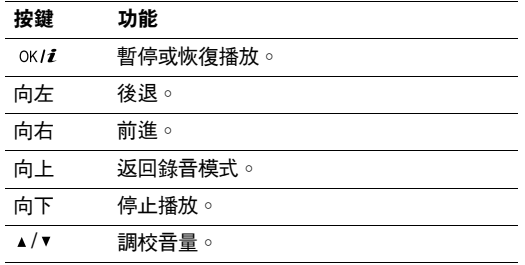

### 使用話音備忘錄選項

從錄音屏幕中,按 < **選項** > 可存取以下選項:

• 錄音:錄製新的話音備忘錄。

- 設定:爲話音備忘錄設定以下內容: 錄音時間設定:選擇錄音的時間。音量:選擇要在播放過時使用的話音備忘錄音量。預設名稱:為話音備忘錄指定預設前置字元。
- •轉到話音列表:進入您錄製的話音備忘錄清單。

JAVA 天地 *(* 功能表 *3.3 )*

使用此功能表可存取並玩 Java 遊戲,並選擇存取 Java 服 務採用的操作模式。

使用 Java 遊戲選項

- 1. 從 Java 天地屏幕中,選擇**遊戲及其他程式**並捲動到一 個遊戲。
- 2. 按 < **選項** > 可存取以下選項:
	- 執行:啓動選定的遊戲。
	- • 程式設定:設定在遊戲時,有來電或鬧鐘響起時繼續遊戲。您亦可設定當您玩網絡遊戲或需要上網時,手機與網絡交流遊戲資訊。
	- 刪除:刪除所選遊戲。

• 內容:檢視遊戲內容。

#### Java 設定

您可以設定存取 Java 服務的操作模式設定。在 Java 天地屏幕中,選擇設定。 手機提供以下設定:

- •**存取點名稱:**輸入存取點名稱。
- 用戶名:輸入用戶名稱。
- 密碼:輸入密碼。
- • 代理服務器:選擇是否使用代理伺服器存取網絡服務。視乎此設定,代理服務器設定中的選項會有不同。
- 代**理服務器設定**:提供以下選項: 如果代理伺服器設定爲**有效**: IP 地址:輸入 HTTP 代理伺服器的 IP 地址。
	- 端口號:輸入代理伺服器連接埠號碼。

*如果代理伺服器設定爲無效:* 

DNS1:輸入主要 DNS 地址。

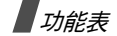

DNS2:輸入次要 DNS 地址。

#### 檢查記憶狀態

您可檢視 Java 遊戲的記憶體總量,以及已用記憶體容量。從 Java 天地屏幕中,選擇記憶位置狀態。

### FM 收音機 *(* 功能表 *3.4 )*

使用此功能表可進入手機的 FM 收音機。首先,您必須將耳機連接到手機,用作收音機天線。

#### 尋找並設定收音機頻道

- 1. 按 [ ] 打開收音機。
- 2. 按 [ 向左 ] 或 [ 向右 ] 鍵調校收音機頻道頻率。 頻率以 0.1 MHz 為單位移動。

或者,按住 [ 向左 ] 或 [ 向右 ] 鍵自動掃描並儲存找到 的收音機頻道。

- 3. 捲動到一個空白位置。
- 4. 按 < **選項 >** 並選擇**加入** 。
- 5. 輸入頻道名稱,然後按 [ oĸ / $\bm{i}$  ] 鍵。

6. 選擇要指定給該頻率的頻道號碼。

#### 收聽收音機

- 1. 從 FM 收音機屛幕中,捲動到一個收音機頻道。
- 2. 按 [ ок / $\bm{i}$  ] 打開收音機。
	- 按 [▲/▼] 可調校音量。
		- 收聽收音機時,您可以接聽來電或使用其他手 ☑ 機功能。
			- 無線廣播節目的音質視乎您所在區域的發射站覆蓋範圍而定。
- 3. 要關閉收音機,請進入 **FM 收音機**功能表並再次按  $\lceil$  OK/ $\iota$ <sup>1</sup>  $\circ$

### 使用收音機選項

從 FM 收音機屛幕中,按 < **選項** > 可存取以下收音機選 項:

- •開啟 / 關閉 FM 收音機: 打開或關閉收音機。
- •加入:新增收音機頻道。您可以儲存多達 30 個頻道。
- 編輯 : 更改頻道的名稱或頻道的頻率。
- •自動追台:讓手機自動掃描並儲存找到的收音機頻道。
- •**刪除:**刪除所選頻道或所有頻道。
- • 收音機鬧鐘:設定手機在指定時間提示您收聽節目。當彈出式通知顯示在屏幕上時,按 < **聆聽** > 可打開指 定的收音機頻道。
- •**啟動揚聲器:**將音效模式更改爲手機的揚聲器或耳機。
- 設定:選擇收音機的音量。

#### 翻蓋合上時收聽收音機

- 1. 按住 [ ► !!,然後按 [ ► ],存取收音機。
- 2. 按 [ ⊷] 或 [ ► ]移動到所需的收音機頻道。 或者,按住 [ ح ] 或 [ ح ] 鍵自動掃描可用的無線頻 率。
- 3. 選擇頻道或頻率並按 [▶Ⅱ],打開收音機。 按 [▲/▼] 可調校音量。

世界時間 *(* 功能表 *3.5 )*

使用此功能表設定當地時區並找尋出世界另一個地方的時間。

#### 設定當地時區

- 1. 從世界地圖中,按 [ 向左 ] 或 [ 向右 ] 鍵,選擇對應於 您所在地時區的城市。當時間列移動時,指定時區的日 期和時間顯示。
- 2. 按 [ ок / $\bm{i}$  ] 儲存時區。

### 檢視和設定外國時區

- 1. 從世界地圖中,按 [ 向下 ] 鍵。
- 2. 按 [ 向左 ] 或 [ 向右 ] 鍵,選擇您想要檢視的外國時區。
- 3. 按 [ ok /*i* ] 儲存時區。

### 使用夏令時間 (DST)

- 1. 從世界地圖中,按 < **選項 >** 並選擇**設定夏時制**。
- 2. 按 [] 選定所需的時區。
- 3. 按<儲**存**>◇

### 鬧鐘 *(* 功能表 *3.6 )*

使用此功能表可設定鬧鐘在指定時間響鈴。

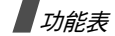

### 設定鬧鐘

- 1. 設定鬧鐘的類型。
- 2. 按 [ 向左 ] 或 [ 向右 ] 鍵,選擇**開**,然後按 [ 向下 ] 鍵。
- 3. 輸入鬧鐘響鬧的時間,然後按 [ 向下 ] 鍵。
- 4. 在 12 小時時間格式,按 [ 向左 ] 或 [ 向右 ] 鍵,選擇 AM 或 PM,然後按 [ 向下 ] 鍵。
- 5. 選擇需要的日子執行響鬧提示。
- 6.選擇鬧**鐘提示音**列並選擇鬧鐘樂曲。
- 7. 按 **< 儲存 >**,然後按 **< 是 >**,設定鬧鐘。

#### 停止鬧鐘

- •• 鬧鐘響鬧時,按 < **確定** > 鍵或任何鍵。
- •• 喚醒鬧鐘響鬧後,按 < **確定** > 或 [ oк / $\bm{i}$  ] 停止鬧鐘。 或者按 < **多睡一會** > 或任何鍵,鬧鐘停止 5 分鐘後再 次響鬧。您最多可以執行該操作五次。

#### 設定鬧鐘在手機關機時響鬧

從鬧鐘屛幕中,選擇**關機響鬧 → 開**。

鬧鐘響鬧時間到時如果手機關機,手機開機並且鬧鐘響 鬧。

### **計數機** (功能表 3.7 )

使用此功能表可執行基本的算術運算功能,例如加、減、 乘、除。

1. 輸入第一個數字。

按左軟鍵輸入小數點或括號。

 $\sqrt{\phantom{a}}$  按  $[\ast]$  或  $[\ast]$  鍵可移動浮標。

- 2. 依照屏幕顯示,按其中一個瀏覽鍵,選擇執行計算的運 算符號。
- 3. 輸入第二個數字。
- 4. 按 [ ok /*i* ],檢視結果。

單位換算 *(* 功能表 *3.8 )*

使用此功能表進行一般換算,例如貨幣和溫度換算。

#### 執行換算

- 1. 選擇所需的對換器類型。
- 2. 按 [ 向左 ] 或 [ 向右 ] 鍵,選擇初始單位,然後按 [ 向下 ] 鍵。
- 3. 輸入要換算的值。
	- 按 [ $\star$ ] 可插入小數點。
	- 按 [#] 可變更溫度爲零上 (+) 或零下 (-)。
- 4. 按 [ 向下 ] 鍵。
- 5. 按 [ 向左 ] 或 [ 向右 ] 鍵,選擇要轉換至的單位。 您所輸入數量的等值顯示。

### 計時器 *(* 功能表 *3.9 )*

使用此功能表可設定手機倒數計時的時段。當指定的時段到期時,手機會響鬧。

### 啟動倒數計時器

- 1. 按<設定>○
- 2. 輸入要倒數計時的時間長度並按 < **確認** > ∘
- 3. 按 [ oк **/** $\boldsymbol{i}$  ] 開始倒數計時。

### 停止倒數計時器

- 倒數計時器響鬧時,可按 < **退出** > 或任何鍵。
- 在倒數計時器屛幕中按 [ oк / $\bm{i}$  ],可在響鬧之前停止計 時器。

#### 計秒錶 *(* 功能表 *3.10 )*

- 使用此功能表可計量耗費的時間。秒錶的準確度為百分之一秒。最長可計時時間為 10 小時。
- 1. 按 [ ок **/ і** ] 啓動計秒錶。
- 2. 按 [ oĸ /  $\bm{i}$  ] 可選定時間間隔。您可以重複此步驟,設定 合共 4 個間隔。
- 3. 要重設計秒錶,請按 < **重設** >。

### SIM 應用套件 *(* 功能表 *3.11 )*

如果使用的 SIM AT 咭提供附加服務,例如新聞、天氣、 體育、娛樂及位置服務,就可使用這個功能表。視乎服務 供應商的計劃,可用的服務會可能不同。

詳情請參閱 SIM 咭說明,或與服務供應商聯絡。

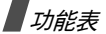

## <span id="page-48-0"></span>流動互聯網 *(* 功能表 *4 )*

手機上的無線應用協定 (WAP) 瀏覽器可讓您存取無線網 絡。使用 WAP 瀏覽器,您可以存取更新的資訊及各種媒 體內容,例如屏幕壁紙、鈴聲和音樂檔案。

要存取此功能表,請在閒置模式下按 < **功能表** >,然後選 擇流動互聯網。

#### 主頁 *(* 功能表 *4.1 )*

使用此功能可將手機連線到網絡,並載入無線網絡服務供應商的主頁。您亦可在閒置模式下按 [ ok / $i$  ]。

### 使用 WAP 瀏覽器瀏覽

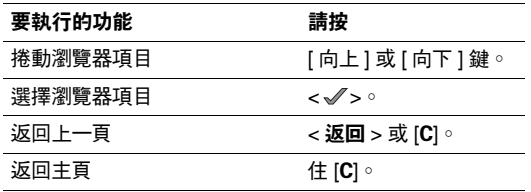

### 選擇並使用瀏覽器功能表選項

按 [ \* ] 或選擇屏幕頂部的 © 。

- 上一步:返回上一頁。
- 主頁:返回主頁。
- 退出:退出 WAP 瀏覽器。
- 重新載入:重新整理目前頁面。
- • 顯示 URL:顯示目前網頁的 URL 地址。您可以將目前頁面設定為 WAP 瀏覽器的主頁。
- 關於 ...:檢視 WAP 瀏覽器證書及版本資訊。

#### 使用 WAP 頁面選項

從任何 WAP 頁面中,按 [#] 可存取以下選項:

- 前往網址:手動輸入 URL 地址。
- 書籤:切換到書籤功能錶。 ▶ 功能表 4.2
- 信息:檢查個人信息功能表中的收件匣、寄件匣和草稿匣。您也可新增並發送新的簡短信息。 ▶ 第 [52](#page-54-0) 頁
- 檔案總管:切換到檔案總管功能表。 ▶ 第 [63](#page-65-0) 頁

### 退出 WAP 瀏覽器

按 [  $<sup>6</sup>$ ] 可退出瀏覽器。</sup>

三星樂園 *(* 功能表 *4.2 )*

使用此功能表可存取 「三星樂園」,這是為三星手機用戶 提供更新鈴聲和屏幕壁紙等有趣下載服務的預設網站。您可以下載:

三星樂園主頁 *(* 功能表 *4.2.1 )*

選擇此功能表可載入三星樂園主頁。

有關此網絡服務的詳情,請與服務供應商聯絡。

服務地區 *(* 功能表 *4.2.2 )*

每次前往香港或中國大陸,都應按照您所在的位置更改設 定值,才可使用三星樂園服務。您可以選擇**中國大陸**或**中** 國香港。

書籤 (功能表 4.3)

使用此功能可儲存網址,以便快速進入網站。

#### 新增書籤

1. 選擇一個空白位置。

2. 輸入書籤名稱。

3. 輸入網址並按 < **儲存** > °

### 存取書籤標記頁面

捲動至書籤項目並按  $[ \nabla \times I \cdot I ]$ 。

#### 使用書籤選項

捲動到一個書籤並按 < **選項** >,存取以下選項:

- •前往網址:存取書籤網站。
- •編輯:編輯書籤的地址和名稱。
- 刪除:刪除所選書籤。

### 前往網址 *(* 功能表 *4.4 )*

使用此功能表手動輸入網站的網址並進入該網站。

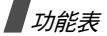

### 清除記憶 *(* 功能表 *4.5 )*

使用此功能表可清除記憶,這是儲存您最近存取網頁的臨 時記憶。

### 代理服務器設定 *(* 功能表 *4.6 )*

使用此功能表可設定 WAP 瀏覽器的伺服器。有關設定選項的詳情,請與服務供應商聯絡。

對於每個伺服器,可使用以下選項:

- •**模式幺稱:**爲伺服器操作模式指定名稱。
- •主頁網址:設定主頁的網址。
- •媒介:選擇存取各種網絡地址類型的媒介。
- • 代理服務器:選擇手機是否使用代理伺服器來啟動WAP 瀏覽器。如果網絡要求代理伺服器,服務供應商 會告知您,並且向您提供相應的設定。
- • GPRS 設定:自訂以下 GPRS 網絡設定:*如果代理伺服器設定爲有效:*

代理服務器 IP 地址:輸入代理伺服器 IP 地址。 代理服務器端口號:輸入代理伺服器連接埠號碼。 存取點名稱:輸入 GPRS 網絡閘道的接入點名稱。

用戶名:輸入用戶名稱。

密碼:輸入密碼。

如果代理伺服器設定爲**無效:** 

 $DNS$  1: 輸入主要地址。

DNS 2:輸入次要地址。

存取點名稱:輸入 GPRS 網絡閘道的接入點名稱。用戶名:輸入用戶名稱。

密碼:輸入密碼。

• GSM 設定:自訂以下 GSM 網絡設定:如果代理伺服器設定為有效: 代理服務器 IP 地址:輸入代理伺服器 IP 地址。 代理服務器端口號:輸入代理伺服器連接埠號碼。 撥號號碼:輸入 PPP 伺服器電話號碼。用戶名:輸入用戶名稱。密碼:輸入密碼。

數據通話類型:選擇數據通話類型。

如果代理伺服器設定爲**無效:** 

DNS 1:輸入主要地址。

DNS 2:輸入次要地址。

撥號號碼:輸入 PPP 伺服器電話號碼。

用戶名:輸入用戶名稱。

密碼:輸入密碼。

數據通話類型:選擇數據通話類型。

當前代理服務器 *(* 功能表 *4.7 )*

使用此功能表選擇連接操作模式,以存取 WAP 瀏覽器。

信息 *(* 功能表 *5 )*

使用信息功能表可發送和接收文字信息、多媒體信息和電 子郵件。您亦可使用 WAP 伺服器信息和小區廣播信息功能。

要存取此功能表,請在閒置模式下按 < **功能表** >,然後選 擇信息。

### 寫新信息 *(* 功能表 *5.1 )*

使用此功能表新增並發送簡短信息、多媒體信息或電子郵件信息。

文字信息 *(* 功能表 *5.1.1 )*

簡短信息服務 (SMS) 可讓您收發包含圖片、動畫和音樂的 文字信息。

文字信息中可以包含的最高字元數視乎服務供應商而定。如果信息超過最高字元數,手機將分解該信息。

- 1. 輸入信息。
- 2. 按 < **選項** > 可存取以下選項之一:
	- •儲存及發送:儲存信息副本並發送信息。
	- •僅發送:發出信息。
	- •插入:新增範本、電話簿項目或書籤。
	- • 加入圖片/加入動畫/加入樂曲:附加圖片、動畫或樂曲。
	- • 加入附件:將名片或日曆資料附加為數據格式附件。
	- •儲存到:儲存信息於草稿匣或個人資料夾中。

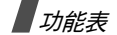

- 文字風格:更改文字屬性。
- 3. 完成後,按 < **選項 >**,然後選擇**儲存及發送**或**僅發送**。
- 4. 輸入目標號碼。

要發送信息給多個收件人,請按 [ 向下 ] 鍵,並在目標 欄位中輸入地址。

5. 按 < **選項 >** 並選擇**發送** 。

多媒體信息 *(* 功能表 *5.1.2 )*

多媒體信息服務 (MMS) 可讓您從手機到手機、或從手機到 電子郵件收發包含文字、圖像、視訊、音效組合的多媒體信息。

- 1. 選擇標題列。
- 2. 輸入信息主題並按 [ ок / $\boldsymbol{i}$  ]。
- 3.選擇**圖片及影片**列。
- 4.選擇**圖片**或**影片**,然後選擇類別。
- 5. 選擇相片,然後按 < **加入** >。

如您選擇影片 , 按左軟鍵然後按 < **加入** > 。

6. 選擇鈴聲列。

- 7. 選擇類別及聲音檔案,然後按 < **加入** >。
	- $\overline{\mathsf{w}}$ MMS 信息允許的最大容量視乎國家而不同。若您無法附加另一檔案,請新增另一頁面。

8. 選擇信息列。

- 9. 輸入信息文字並按 [ ok/ $\boldsymbol{i}$  ]。
- 10. 編寫信息時,按 < **選項** > 可存取以下選項:

■ 視乎欄位狀態或所選欄位,可用選項會有所不同。

- 加入:新增信息主題或文字。
- 編輯:編輯信息主題或文字。
- 加入圖像 / 加入影片 / 加入聲音:新增相片、視訊或 聲音。視乎檔案類型或 DRM (數字版權管理)系統而定,某些檔案可能無法轉寄。
- 更改圖像 / 更改影片 / 更改聲音:更改增加的圖片、 影片或聲音。
- 預覽:顯示您新增的信息。
- 發送:發出信息。
- 儲存到:儲存信息於草稿匣或個人資料夾中。您還可以將信息儲存為多媒體信息範本。
- •**增加頁面:**新增頁面。在信息屏幕中按 [ 向左 ] 或 [ 向右 ] 鍵,移至各頁面。
- •刪除頁面:刪除新增的頁面。
- • 編輯頁面:更改頁面顯示的持續時間,或者向前翻頁。
- •加入附件:附加名片或者日曆資料。
- 移除標題 / 移除信息:清除主題或文字。
- 移除媒體 / 移除聲音:移除增加的圖片、影片或聲 音。
- 11. 完成後按 < **選項** >,然後選擇**發送**。
- 12. 輸入電話號碼或電子郵件地址。
	- 要發送信息給多個收件人,請按 [ 向下 ] 鍵,並在目標 欄位中輸入地址。
- 13. 按 < **選項 >** 並選擇**發送** 。
- 電子郵件 *(* 功能表 *5.1.3 )*

您可以發送包括文字和媒體檔案 (例如圖像、視訊和音 效)的電子郵件。要使用此功能,您需要申請電子郵件服

- 務,並設定電子郵件的帳號和操作模式。
- 第 [61](#page-63-0) 頁 , 第 [62](#page-64-0) 頁
- 1. 選擇**標題**列。
- 2. 輸入電子郵件主題並按 [ ok / $\bm{i}$  ]。
- 3. 選擇**信息**列。
- 4. 輸入電子郵件文字並按 [ ok / $\bm{i}$  ]。
- 5.選擇**檔案附件**列。
- 6. 按 < **選項** >,然後使用以下選項將媒體檔案加入電子郵 件:
	- • 加入圖像 / 加入影片 / 加入聲音 / 加入音樂:新增相 片、視訊、聲音或音樂。視乎檔案類型或 DRM (數字版權管理)系統而定,某些檔案可能無法轉 寄。
	- •其他檔案:新增格式不受支援的檔案。
	- 加入附件:新增名片或日曆資料。
- 7. 編輯電子郵件時,按 < **選項** > 可存取以下選項:
	- •編輯:編輯主題或文字。
	- •查看:開啟附加的檔案。

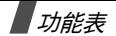

- 發送:發送電子郵件。
- • 儲存到:將電子郵件儲存在草稿匣或個人資料夾匣中。
- •移除標題 / 移除信息:清除主題或文字。
- •刪除所有附件:刪除選定的附件或所有附件。
- 8. 完成後按 < **選項** >,然後選擇**發送**。
- 9. 輸入電子郵件地址。

要向多個收件人發送電子郵件,請按 [ 向下 ] 鍵,並在 附加目標欄位中輸入地址。

- 10. 按 [] 發送電子郵件。
- <span id="page-54-0"></span>個人信息 *(* 功能表 *5.2 )*

使用此功能表儲存所有您已接收、發送、發送失敗,或儲 存以便日後發送的信息。

收件匣 *(* 功能表 *5.2.1 )*

此資料夾儲存您接收到的所有信息,但電子郵件及小區廣播信息除外。

#### 收到信息時立即檢視

收到信息後,手機會以下列方式提示您:

- 顯示信息圖標及文字通知
- 響鈴或震機,視乎信息提示音的設定而定。

要立即閱讀信息,請按 < **檢視 >** 並選擇收件匣中的信息。

如果是多媒體信息,請按 < **選項** > 並選擇**取回**。此信息將 從多媒體信息伺服器下載到手機記憶體。

#### 檢視收件匣中的信息

下列圖標將顯示於信息清單中,顯示的圖標視乎信息類型或狀態而異:

- •又 簡短信息
- •動 多媒體信息
- •多媒體信息通知
- •約 服務供應商發送設定信息
- WAP 伺服器信息
- •iM 您發出信息的發送報告
	- 視乎 DRM( 數字版權管理 ) 而定,您可能無法轉 冈 寄某些信息。這些信息會以 ☞ゑ 圖標標明。
		- 信息圖標旁邊的 ! 圖標表示高優先等級。灰色信息 圖標表示低優先等級。

檢視信息清單時,按 < **選項** > 可存取以下選項:

- •查看:開啟信息。
- •通過簡短信息回覆。
- •通過多媒體信息回覆:發送多媒體信息回覆。
- •轉發:轉寄信息。
- •取回:從伺服器擷取多媒體信息。
- •刪除:刪除所選信息或所有信息。
- •移到個人文件夾:移動信息到個人文件夾。
- •移動到 SIM 咭 / 手機: 將信息移至 SIM 咭或手機記憶 體。
- •重排以:更改信息的排列次序。
- •保護:防止刪除信息。

• 內容:查看信息的內容。

### 使用信息選項

檢視信息時,按 < **選項** > 可存取以下選項:

#### 簡短信息

- •回覆通過:經由簡短信息或多媒體信息發送回覆信息。
- •轉發:轉寄信息給他人。
- •刪除:刪除此信息。
- •移動到 SIM 咭 / 手機: 將信息移至 SIM 咭或手機記憶 體。
- • 加入到封鎖列表:將寄件人的電話號碼加到禁止地址清 單中。
- • 找出地址:從信息中提取網址、電子郵件地址或電話號碼。
- •找出媒體:儲存信息中的媒體內容到手機記憶體。
- •保護:防止刪除信息。您僅能保護儲存在手機記憶體中 的信息。

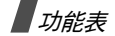

•**通過藍芽列印:**透過藍芽裝置將手機連接到打印機,打 印所選信息。

### 多媒體信息

- •通過簡短信息回覆:經由簡短信息發送回覆信息。
- •通過多媒體信息︰經由多媒體信息發送回覆信息。
- •轉發:轉寄信息給他人。
- •刪除:刪除所選信息或所有信息。
- •加入到封鎖列表:將寄件人的電話號碼加到禁止地址清 單中。
- • 找出地址:從信息中提取網址、電子郵件地址或電話號碼。
- •找出媒體:儲存信息中的媒體內容到手機記憶體。
- 內容:查看信息的內容。

### 設定信息

- •重排以:將信息中指定的設定應用於手機。
- •刪除:刪除此信息。
- •內容:檢視信息的內容。

#### WAP 伺服器信息

- •前往網址:連接到發送信息的網址。
- •刪除:刪除此信息。
- • 找出地址:從信息中提取網址、電子郵件地址或電話號碼。

### 發送報告信息

- 檢視:檢視所選信息。
- 刪除:刪除此信息。

草稿匣 *(* 功能表 *5.2.2 )*

此資料夾儲存您留待日後發送的信息。

按 < **選項** > 可存取以下選項:

- 查看:檢視所選信息。
- •**編輯:編輯信息**。
- •發送:發出信息。
- •刪除:刪除所選信息或所有信息。
- •移到個人文件夾:移動信息到個人文件夾中。
- •- 移動到 SIM 咭/手機:將信息移至 SIM 咭或手機記憶 體。
- •重排以:更改信息的排列次序。
- 保護:防止刪除信息。
- 內容:檢視信息的內容。

寄件匣 *(* 功能表 *5.2.3 )*

此資料夾儲存手機正在嘗試發送或發送失敗的信息。在此資料夾中,可使用以下圖標:

- ◆ 手機正在發送的信息。
- •手機發送失敗的信息。

檢視信息或信息清單時,按 < **選項** > 可存取以下選項:

- •取消發送:取消發送信息。
- •查看:顯示信息。
- •發送 / 再次發送:發送信息。
- •編輯:編輯信息。
- •刪除:刪除所選信息或所有信息。
- •移到個人文件夾:移動信息到個人文件夾中。
- •移動到 SIM 咭/手機:將信息移至 SIM 咭或手機記憶 體。
- •重排以:更改信息的排列次序。
- •通過藍芽網電器再機連接到打印機。 打印所選信息。
- 保護:防止刪除信息。
- 內容:檢視信息的內容。

已發信件匣 *(* 功能表 *5.2.4 )*

此資料夾儲存您已發送的信息。

檢視信息或信息清單時,按 < **選項** > 可存取以下選項:

- 查看:顯示信息。
- 轉發:轉寄信息給他人。
- •刪除:刪除所選信息或所有信息。
- 移到個人文件夾:移動信息到個人文件夾中。
- •移動到 SIM 咭/手機:將信息移至 SIM 咭或手機記憶 體。

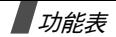

- •重排以:更改信息的排列次序。
- •通過藍芽網電器等等等等等到打印機,打 印所選信息。
- 保護:防止刪除信息。
- 內容:檢視信息的內容。

電郵匣 *(* 功能表 *5.2.5 )*

此資料夾儲存您接收到的電子郵件。

- 1. 選擇電子郵件帳號。
- 2. **檢查新郵件**顯示時,按 < **是** > 從伺服器接收新郵件。 手機會檢查是否有新郵件,若有,則擷取收到的電子郵 件。

下列圖標將顯示於信息清單中,視乎電子郵件的狀態,顯示的圖標可能不同:

- •• ② 已閱讀
- •& 未閲讀
- •、<br><<br />
亚從伺服器擷取
- •• ,<sub>《</sub><br><sub>水</sub><br><br><br><br><br><br><br><br><br><br><br><br><br><br><br>

信息圖標旁邊的 ! 圖標表示高優先等級。灰色信息⊠ 圖標表示低優先等級。

- 3. 捲動至電子郵件或標題,然後按 [ oĸ / $\boldsymbol{i}$  ]。
- 4. 若電子郵件多於一頁,請按 [▲/▼] 逐頁捲動。

按住 [▲/▼ ] 鍵,移至第一頁或最後一頁。

- 5. 選擇附加的檔案,以便檢視或播放。
- 6. 接 [ # ] 或 [ <del>x</del> ] 可移往前一封或下一封電子郵件。

檢視電子郵件內容或清單時,按 < **選項** > 可存取以下選 項:

視乎電子郵件的狀態,提供的選項可能有所不同。 ☑

- 查看:顯示電子郵件。
- •取回:從電子郵件伺服器擷取一封或全部電子郵件。
- •回覆到:發送回覆信息給寄件人或所有其他收件人。
- •轉發:轉寄電子郵件。
- •標示為已讀取:標記電子郵件爲已讀。
- •刪除選擇的:刪除所選電子郵件。
- •刪除全部:刪除全部電子郵件。
- •移到個人文件夾:移動信息到個人文件夾中。
- • 重排以:依照大小、主題、資料或寄件人的電子郵件地址排序。
- 保護:防止刪除信息。
- •內容:檢視電子郵件內容。

檢視標題或電子郵件時,按 < **選項** > 可存取以下選項:

- •取回:擷取一封或所有電子郵件。
- •開啟檔案:開啟附加的檔案。
- •儲存檔案:儲存附加的檔案至手機記憶體。
- • 回覆到:發送回覆信息給寄件人,或者同時發送給寄件人及全部收件人。
- •轉發:轉寄電子郵件。
- •刪除:刪除電子郵件。
- •加入到封鎖列表:將寄件人的電子郵件地址加入禁止清 單中。
- **找出地址**:從電子郵件中提取電子郵件地址、網址或手 機號碼。
- •通過藍芽列印:透過藍芽裝置將手機連接到打印機,打 印所選電子郵件。
- 保護:防止刪除信息。
- 內容:檢視電子郵件內容。

個人資料夾 *(* 功能表 *5.2.6 )* 使用此功能表儲存和管理您的信息。按 < **選項** > 可存取以下選項: • 查看:顯示信息。

- 
- •**編輯:編輯信息**。
- 發送:發出信息。
- •刪除:刪除所選信息或所有信息。
- •重排以:更改信息的排列次序。
- 保護:防止刪除信息。
- 內容:檢視信息的內容。

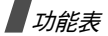

## 預設信息清單 *(* 功能表 *5.3 )*

使用此功能表新增、編輯或發送文字或多媒體信息範本。

**常用短信** (功能表 5.3.1)

使用此功能表預設經常使用的文字信息。

- 1. 選擇一個空白位置。
- 2. 輸入信息並按 [ ok/*i* ]。
- 3. 按 < **選項** > 可存取以下選項:
	- 編輯:編輯範本。
	- 發送信息:使用範本發送新信息。
	- 刪除:刪除範本。

常用多媒體信息 *(* 功能表 *5.3.2 )*

您的手機己預設 11 個多媒體信息 . ( 不可以刪除 )。您可以 建立新的多媒體信息範本並發送該範本。

捲動到多媒體信息範本並按 [ok/ $i$ ],以顯示範本。

檢視信息時,按 < **選項** > 可存取以下選項:

- 重新播放:播放範本。
- 發送:發送範本。
- 編輯:編輯範本。
- 刪除:刪除範本。

檢視範本清單時,按 < **選項** > 可存取以下選項:

- 查看:顯示範本。
- 發送信息:發送範本。
- 編輯:編輯範本。
- 加入新項目:新增範本。
- 刪**除**:刪除已選或全部的常用信息。

刪除全部 *(* 功能表 *5.4 )*

使用此功能表逐個刪除信息匣中的信息,或一次過全部刪 除。您也可以一次過刪除所有資料夾中的所有信息。

設定 (功能表 5.5)

使用此功能表設定使用信息服務的各種選項。

文字信息 *(* 功能表 *5.5.1 )*

您可以設定發送信息的預設短信設定。

發送設定:設定以下選項:

- •回覆路徑:允許收件人透過您的信息中心回覆您。
- •發送報告:設定網絡在送出信息後通知您。
- •信息有效期:設定信息儲存在短信中心的時間長度。
- • 信息類型:設定預設信息類別。網絡可將信息轉換成選 定的格式。
- •短信服務中心:用來儲存或修改信息中心的號碼。

封鎖號碼:指定拒絕接收來自該電話號碼的信息。包括該指定拒絕接收來自該電話號碼的多媒體信息。

### 多媒體信息 *(* 功能表 *5.5.2 )*

您可以設定收發信息的預設多媒體信息設定。

發送設定:設定以下發送多媒體信息的選項:

- •發送報告:設定網絡在送出信息後通知您。
- •隱藏號碼:設定在收件人的手機上隱藏您的地址。
- •讀取回覆:設定手機是否發送閱讀回覆的請求。
- 重**要性**:設定發出信息的優先級別。
- •限期:設定信息儲存在多媒體信息中心的時間長度。
- •延遲發送時間:設定發送信息前的延遲時間。
- •**發送大小**:選擇適合多媒體信息可發送的最大容量。

接收設定:設定以下接收多媒體信息的選項:

- •拒絕匿名信息:拒收匿名寄件人的信息。
- •容許廣告:接收廣告信息。
- •容許報告:經由網絡向寄件人發送報告。
- • 本地網絡時取回:設定當您身處本國服務範圍內時,是否讓手機自動擷取新信息。
- • 漫遊網絡時取回:設定當您在另一服務網絡中漫遊時,是否讓手機自動擷取新信息。

本地網絡時取回和漫遊網絡時取回具有以下選項:

- 自動:手機會自動從伺服器取回新信息。
- 拒絕:手機拒收所有信息。
- 手動:手機顯示新信息通知。使用擷取選項可以手動下載新信息。

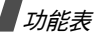

- 多媒體信息模式:設定多媒體信息所需的網絡設定。上次 使用的操作模式會自動啟動,用於收發隨後的信息。
- 更改手機的多媒體信息設定之前,請向您的服務供應商 ⊠ 查詢。
- •當前代理服務器:選擇一組操作模式。
- • 代理服務器設定:自訂各項操作模式的以下選項:模式名稱:指定多媒體信息操作模式的名稱。服務器網址:輸入多媒體信息伺服器的地址。 代理服務器:使用代理伺服器連接 GPRS 網絡。GPRS 設定:自訂連接到 GPRS 網絡所需的設定。- IP 地址:( 若代理伺服器設為有效 ) 輸入 IP 地址。
	- **端口號:**( 若代理伺服器設定爲**有效** ) 輸入連接埠號 碼。
	- DNS1:( 若代理伺服器設定為**無效** ) 輸入主要地址。
	- DNS2:(若代理伺服器設定為無效)輸入次要地址。
	- **存取點名稱:**輸入用於 GPRS 網絡地址的存取點名 稱。
- **用戶名**:輸入用戶名稱。
- **密碼:**輸入密碼。
- 版本:選擇一個可用的 OMA 版本以及收發的信息大小上限。

#### 視乎服務供應商的不同,可能不支援 295KB 的上  $\nabla$ 限。在這種情況下,請更改設定為 100KB 後再 試。

封鎖號碼:指定拒絕接收來自該電話號碼的信息。所指定的號碼會包括在拒絕接收簡短信息清單中。

電子郵件 *(* 功能表 *5.5.3 )*

您可以設定收發電子郵件所需的預設網絡設定。

正在發送或擷取電子郵件時,您不可以更改電子郵件操 $\triangledown$ 作模式。

發送設定:設定以下發送電子郵件的選項:

- •留下副本:發送電子郵件副本到您的電子郵件地址。
- •發送確認:設定網絡在送出電子郵件後通知您。
- •讀取確認:隨電子郵件一起發送回覆請求。
- •重要性:選擇發出電子郵件的優先級別。
- • 包括簽名:使用編輯名稱、編輯電話號碼和編輯註解選項,將您的姓名、電話號碼或簡短備忘錄加到電子郵件中。
- •**編輯名稱:輸入您的姓名。**
- •**編輯電話號碼:輸入您的電話號碼。**
- •**編輯註解:**輸入簡短備忘錄。

接收設定:設定以下接收電子郵件的選項。

- • 檢查時間間隔:設定手機在伺服器檢查新郵件的頻度。如果您將此選項設為不使用,您可使用檢查新郵件功能 手動檢查電子郵件。
- • 讀取回覆:設定手機是否發送讀取回覆的請求。 若此選項設定為通告,手機會提示您使用您的電子郵件地址發送讀取回覆請求。
- • 取回選項:設定手機只擷取郵件標題或還是完整的電子郵件。
- • 刪除選項:設定是立即刪除電子郵件,還是下次連接到伺服器時刪除。
- • 過大拒絕:設定接收電子郵件大小的上限。如果超過指定大小,手機會拒收此電子郵件。
- •留下信息副本於伺服器內:擷取後保留電子郵件的副 本。

<span id="page-63-0"></span>郵件帳號:設定電子郵件帳號並選擇要使用的帳號:

- 正在發送或擷取電子郵件時,您不可以更改帳號設定。您的電子郵件服務供應商可提供以下設定所需的資料。
- •當前帳號:選擇一個帳號。
- • 帳號設定:最多可設定五個使用不同電子郵件伺服器的電子郵件帳號。

每個帳號均提供以下選項:

- 使用中:選擇此選項將使用該帳號,並在收件匣中顯示 該帳號。
- 帳號名稱:輸入目前選定帳號的名稱。
- **用戶名**:輸入姓名,作為外發電子郵件上顯示的寄件人 姓名。
- 電郵地址:輸入您的電子郵件地址。

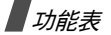

回覆地址:輸入您希望收件人發送回覆信息時寄到的電子郵件地址。

用戶名:輸入您的電子郵件名稱。

密碼:輸入電子郵件密碼。

外寄郵件伺服器:輸入外發電子郵件伺服器的 IP 地址或域名。

外寄郵件端口號:輸入 SMTP 連接埠號碼。

協議類型:選擇接收電子郵件伺服器的協定。其餘選項 視乎協定類型的設定。

如果協定類型為 POP3:

POP3 伺服器:輸入接收電子郵件的伺服器 IP 地址或域名。

POP3 端口號:輸入 POP3 連接埠號碼。

APOP 登入:如果選擇此選項,將透過 APOP 登入方案連接至伺服器。

如果協定類型為 IMAP4:

IMAP4 伺服器:輸入接收電子郵件的伺服器 IP 地址或域名。

IMAP4 端口號:輸入 IMAP4 連接埠號碼。

包括附件:選擇此項可在接收電子郵件的同時接收附件。

擷取電子郵件上限:設定從伺服器擷取的標題數目。

<span id="page-64-0"></span>郵件設定:設定收發電子郵件所需的網絡設定。

正在發送或擷取電子郵件時,您不可以更改電子郵件操 $\overline{\mathsf{w}}$ 作模式。

- •**當前代理服務器:** 選擇一種操作模式。
- •代理服務器設定:設定最多五個電子郵件操作模式。要 連接到 GPRS 網絡,每個操作模式均須設定以下選 項:

模式名稱:輸入電子郵件操作模式的名稱。

存取點名稱:輸入用於 GPRS 網絡地址的存取點名稱。

用戶名:輸入用戶名稱。

- 密碼:輸入密碼。
- DNS1:輸入主要地址。
- DNS2:輸入次要地址。

封鎖列表:指定拒絕接收來自該電子郵件地址的信息。您還可以指定拒收的信息主題。

WAP 短信 *(* 功能表 *5.5.4 )*

您可更改從無線 web 伺服器接收 WAP 伺服器信息的設定。手機提供以下選項:

- •接收:設定手機接收 WAP 伺服器信息的方式。
- • 短信服務中心:當接收選項設定為短資訊服務中心定義時,指定您要接收 WAP 伺服器信息的伺服器地址。

### 廣播信息 *(* 功能表 *5.6 )*

廣播信息服務發送各種主題的簡短信息,例如天氣、體育或交通信息。

使用此功能表可更改服務設定,及存取廣播信息。

•讀取:開啟收到的信息。

> 關閉手機之前,網絡信息均儲存在**暫存**中。 儲存匣可永久儲存網絡信息。出現文字通知時,按 < **選項 >** 鍵並選擇**儲存**,儲存信息至**儲存**匣。

•**接收:**啓動或停止接收廣播信息。

- **頻道清單**:指定接收廣播信息的頻道。 當您選擇各自的頻道您可以設定一系列廣播信息的頻 道。
- •語言:選擇廣播信息顯示的語言。

詳情請與服務供應商聯絡。

### 記憶位置狀態 *(* 功能表 *5.7 )*

使用此功能表檢視每種信息類型的最高記憶體容量和可用 記憶體容量。您亦可查看每個資料夾目前使用的記憶體容 量。

<span id="page-65-0"></span>檔案總管 *(* 功能表 *6 )*

檔案總管可讓您存取儲存於手機記憶體中的圖像、視訊、音樂檔案及鈴聲檔案。

要存取此功能表,請在閒置模式下按 < **功能表** >,然後選 擇檔案總管。

視乎 DRM( 數字版權管理 ) 系統而定,web 内容可能  $\triangledown$ 無法轉寄。該內容會以 ☞2 圖標標明。

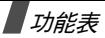

## 彩色圖像 *(* 功能表 *6.1 )*

此功能表顯示拍攝的相片,下載或接收信息中包含的圖像。

### 檢視圖像

- 1. 選擇圖像資料夾。
- 2. 捲動到一個圖像,然後按 [ ок **/**  $\boldsymbol{i}$  ]。

### 使用彩色圖像選項

檢視圖像或圖像清單時,按 < **選項** > 可存取選項。 ▶ 第73頁

影片 *(* 功能表 *6.2 )*

此功能表顯示錄製、下載或收到的信息中包含的視訊片段。

### 播放影片片段

- 1. 選擇視訊資料夾。
- 2. 捲動至片段並按 [ oĸ /  $\bm{i}$  ]。 ▶ 第 [76](#page-78-0) 頁

### 使用影片選項

檢視視訊清單時,按 < **選項 >** 可存取以下選項。

- 播放:刪除視訊片段。
- •**發送通過:**經由多媒體信息、電子郵件或藍芽發送視訊 片段。
- 刪除:刪除所選視訊片段或所有視訊片段。
- 重**新命名**:更改視訊片段的名稱。
- 移動到喜愛的影片:將檔案移至喜愛的影片資料夾。
- •**藍芽共享**:設定是否阻止其他藍芽裝置存取此檔案。
- •保護:防止刪除視訊片段。
- 內容:檢視視訊片段內容。

#### <span id="page-66-0"></span>音樂 *(* 功能表 *6.3 )*

此功能表顯示您已下載、從信息中接收或者從電腦匯入的MP3 檔案。

### 播放音樂檔案

捲動至檔案並按 [ok/ $\boldsymbol{i}$ ]。 ▶ 第 [38](#page-40-0) 頁

#### 使用音樂選項

檢視音樂清單時,按 < **選項** > 可存取以下選項:

- •播放:播放檔案。
- •發送通過:經由電子郵件或藍芽發送檔案。
- •加入播放清單:新增檔案到播放清單中。
- •設定為:將該檔案設定為鈴聲、鬧鐘鈴聲或電話簿項目 的來電者提示樂曲。
- •刪除:刪除選定的檔案或所有檔案。
- •● **設定**:更改播放音樂檔案的預設設定。 ▶ 第 [39](#page-41-0) 頁
- •重新命名:更改檔案名稱。
- •**藍芽共享**:設定是否阻止其他藍芽裝置存取此檔案。
- •保護:防止刪除檔案。
- •內容:檢視檔案內容。
- 鈴聲 *(* 功能表 *6.4 )*

此功能表顯示錄製、下載或收到的信息中包含的聲音檔案。

#### 播放聲音片段

- 1. 選擇話音列表。
- 2. 捲動至片段並按 [ oĸ /  $\bm{i}$  ]。 ▶ 第 [40](#page-42-0) 頁

#### <span id="page-67-0"></span>使用話音列表選項

檢視話音清單時,按 < **選項** > 可存取以下選項:

- •播放:播放話音片段。
- • 發送通過:經由多媒體信息、電子郵件或藍芽發送話音片段。
- •設定為:將該聲音片段設定為來電鈴聲、鬧鐘提示音或 電話簿項目的來電者提示鈴聲。
- •刪除:刪除已選或所有聲音片段。
- •重新命名:更改聲音片段名稱。
- •移動到喜愛的鈴聲:將聲音片段移至常用聲音資料夾。
- •藍芽共享:設定是否阻止其他藍芽裝置存取此聲音片 段。
- •保護:防止刪除聲音片段。
- •內容:檢視聲音片段內容。

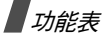

### 其他檔案 *(* 功能表 *6.5 )*

您接收到手機不支援的檔案將儲存在此資料夾中。您不能 在手機打開這些檔案。不支援的檔案格式包括 \*.doc、\*.ppt 和 \*.txt。

檢視檔案淸單時,按 [ ok /  $i$  ] 可存取以下選項:

- •發送通過:經由電子郵件或藍芽發送檔案。
- •刪除:刪除選定的檔案或所有檔案。
- •重新命名:更改檔案名稱。
- •**藍芽共享**:設定是否阻止其他藍芽裝置存取此檔案。
- •保護:防止刪除檔案。
- •內容:檢視檔案內容。

記憶位置狀態 *(* 功能表 *6.6 )*

您可以檢查媒體項目的記憶體總容量,以及每個媒體匣目 前占用的容量。

日曆 *(* 功能表 *7 )*

**日曆**功能可讓您追蹤日程表和記事簿,檢視錯過的鬧鐘活 動。

要存取此功能表,請在閒置模式下按 < **功能表** >,然後選 擇日曆。

### 查看日曆

進入日曆功能表後,「每月日程」模式的日曆將顯示,當 日的日期將反白顯示。

日曆的底部顯示了特定日期的活動數目。以下圖標表示活動的類型:

- • 日程表• 周年紀念
- ◆ 記事簿 • 营 其他

按 < **選項** > 可存取以下選項:

- 查看**模式**:更改日曆的檢視模式。
- 新增:新增活動。
- •前往:進入目前日期或特定日期。
- •重排以:按照活動類型排列項目。
- •刪除:刪除活動。
- •錯失響鬧事件:檢視您錯過的鬧鐘活動。
- •記憶位置狀態:檢視儲存在手機記憶體中項目的記憶體 狀態。

### 新增活動

您可以在日曆中安排活動。

### 輸入新的編排活動

- 1.捲動至日曆中的一個日期。
- 2. 按 < **選項 >** 並選擇**新增 → 日程表** ◇
- 3. 在以下輸入欄位中輸入資料或更改設定:
	- •標題:輸入活動主題。
	- •詳細內容:輸入活動詳情。
	- • 開始日期和開始時間:輸入活動的開始日期和時間。
	- •• AM/PM:在 12 小時時間格式,選擇 AM 或 PM。
- •結束日期和結束時間:輸入活動的結束日期和時 間。
- •• AM/PM:在 12 小時時間格式,選擇 AM 或 PM。
- •位置:輸入活動地點的資料。
- •鬧鐘:選擇為活動設定鬧鐘。
- •提前:設定鬧鐘在活動前多久響鬧。
- •鬧鐘提示音:選擇一種鬧鐘鈴聲。
- • 重覆模式設定:選擇設定重覆進行的活動及重複單位。
- •至:如果活動重複進行,設定結束日期。
- 4. 按 **< 儲存 >**,儲存活動。

### 輸入新的周年紀念日

- 1. 在日曆中選擇一個日期。
- 2.. 按 < **選項 >** 並選擇**新增 → 周年紀念** ◇
- 3. 在以下輸入欄位中輸入資訊或更改設定:
	- •時機:輸入有關周年紀念日的資訊。
	- •日期:輸入日期。
	- •鬧鐘:選擇為周年紀念日設定鬧鐘。

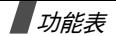

- •提前:設定鬧鐘在活動前多久響鬧。
- •響鬧時間:輸入鬧鐘響鬧的時間。
- •• **AM/PM:**在 12 小時時間格式,選擇 **AM** 或 **PM**。
- •鬧鐘提示音:選擇一種鬧鈴音調。
- •每年重覆:選擇設定手機每年提示您周年紀念日。
- 4. 按 **< 儲存 >**,儲存活動。

### 輸入新的雜項活動

- 1. 在日曆中選擇一個日期。
- 2. 按 <sup>&</sup>lt; 選項 <sup>&</sup>gt; 並選擇新增 <sup>→</sup> 其他。
- 3. 在以下輸入欄位中輸入資訊或更改設定:
	- •標題:輸入活動的標題。
	- •詳細內容:輸入活動的細節。
	- • 開始日期和開始時間:輸入活動的開始日期和時間。
	- AM/PM:在 12 小時時間格式,選擇 AM 或 PM。
	- •結束日期和結束時間:輸入活動的結束日期和時 間。
	- •• **AM/PM**:在 12 小時時間格式,選擇 **AM** 或 **PM**。
	- •鬧鐘:為活動設定鬧鈴。
- 提前 :設定鬧鐘在活動前響鬧的時間。
- 鬧鐘提示音:選擇一種鬧鈴音調。
- 4. 按 < **儲存 >**,儲存活動。

## 輸入記事項目

- 1. 在日曆中選擇一個日期。
- 2. 按 <sup>&</sup>lt; 選項 <sup>&</sup>gt; 並選擇新增 <sup>→</sup> 記事簿。
- 3. 在以下輸入欄位中輸入資訊或更改設定:
	- 記事:輸入有關工作的資訊。
	- •開始日期:輸入開始日期。
	- 限期:輸入結束日期。
	- 重**要性:**選擇工作的優先等級。
- 4. 按 **< 儲存 >**,儲存活動。

# 檢視活動

日曆上的不同方括弧分別指明在該日期排定的以下活動類型:

- 藍色:日程表• 橙色:周年紀念
- 紅色:記事簿
- 綠色:其他
- 1. 選擇日曆中的某個日期,以顯示該日活動。
- 2. 選擇一個活動並檢視其細節。

檢視活動或活動清單時,按 < **選項** > 可存取以下選項:

- •查看:顯示活動詳情。
- •編輯:編輯活動。
- •新增:新增活動。
- •發送通過:經由簡短信息、多媒體信息、電子郵件或藍 芽發送活動。
- •查看模式:更改日曆的檢視模式。
- •完成/未完成:標記記事項目為完成或未完成。
- •重排以:按照活動類型排列項目。
- •刪除:刪除活動。
- • 通過藍芽列印:透過藍芽裝置將手機連接到打印機,打印所選活動。
- •**錯失響鬧事件**:檢視您錯過的鬧鐘活動。
- •記憶位置狀態:檢視儲存在手機記憶體中項目的記憶體 狀態。

### 以不同模式檢視活動

日曆預設為以 「每月日程」模式顯示。

按 < **選項 >** 並選擇**查看模式**,更改模式。

### 接日查看

您可檢視選定日期的活動。選擇一項活動並檢視其詳情。根據活動的類型和狀態,以下圖標將顯示:

- •已設鬧鐘
- •■ 重複活動
- •■ 完成的記事項目
- • 記事項目的優先等級,以不同顏色表示(紅色︰高;藍色:正常;灰色︰低)

### 接週查看

您可以檢視所選一週的雜項和已編排活動。

時間表上的一格代表有活動資料。請選擇包含所需活動的方格。
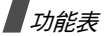

# 檢視錯過的鬧鐘活動

若您在鬧鐘響鬧時未確認,手機會顯示一個錯過鬧鐘的通 知。

- 按 <sup>&</sup>lt; 查看 <sup>&</sup>gt; 可檢視相應的活動。
- 按<**退出**>○

## 存取錯過的鬧鐘活動

- 1. 按 < **選項 >** 並選擇**錯失響鬧事件** 。
- 2. 選擇一個活動。

# 使用錯過的鬧鐘選項

在活動清單中,按 < **選項** > 可存取以下選項:

- •查看:顯示活動詳情。
- •刪除:刪除活動。
- •刪除全部:刪除所有活動。

# 相機 *(* 功能表 *8 )*

您可以使用手機中嵌入的相機模塊來拍照或錄影。

要進入此功能表,請於閒置屛幕下按 < **功能表** >,然後選 擇**相機**,或按住 [ ේ]。

- 未經他人同意,請勿擅自為他人拍攝。
	- 在禁止使用相機的場所請勿拍照。
	- 在涉及他人私隱的情況下請勿拍照。

# <span id="page-72-0"></span>拍照

您可使用手機以不同的模式拍照。相機會產生 JPEG 格式的相片。

在陽光直射或光亮環境中拍照,相片可能會出現陰影。

#### 開蓋拍照

- 1. 進入**相機**功能表,開啓相機。 要擷取的圖像顯示在屏幕上。
- 2. 將相機鏡頭對準目標,調校圖像。
	- •按左軟鍵可存取相機選項。 請參考以下段落。
	- 使用鍵盤可更改相機設定,或切換至其他模式。 ▶ 第72頁

3. 按 [ ☎] 拍照。相片會儲存到**相片匣**資料夾。

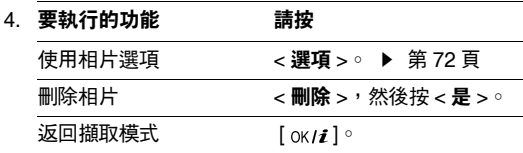

## 在擷取模式下使用相機選項

在擷取模式下,按左軟鍵可存取以下選項:

- •攝錄影片:切換到錄影模式。 ▶ 第 [74](#page-76-0) 頁
- •拍攝模式:使用以下模式拍照:

連**環快拍:**拍攝連續畫面。選擇要相機拍攝的相片數目 以及拍照速度。

分格拍攝:拍攝多張靜態相片並儲存在一張相片中。 請選擇相機將要攝錄的圖像數目。

- •效果:更改色調或對相片應用特殊效果。
- •相片框:在相片使用裝飾框。
- 閃**光**燈:確定是否使用閃光燈。
- •自拍計時器:設定相機拍照之前的延遲時間。
- •前往相片匣:進入相片匣資料夾。
- • 設定:更改拍照的預設設定。相片大小:選擇圖像大小。

相片質量:選擇圖像質素設定。

取景器:選擇預覽屏幕。

感光度:更改 ISO 設定,它用來控制相機的敏感度。 在較差照明條件下,將 ISO 的值調低可提高圖像質素。

ISO 值越高,相機快門的回應速度越快,相機對光線的 敏感度也越高。ISO 設定偏高時可能導致圖像出現變形。

單點對焦:在圖像的特定部位調節曝光度。選擇開會在。<br>圖像的中間顯示對焦點方框,然後您可以依照方框內圖 像片段的亮度變更曝光度。

**快門聲音**:選擇按下快門 [ ಹ] 後可聽到的聲音。

聲音放大:打開或關閉放大時發出的聲音。

調校亮度時的聲音:打開或關閉調校圖像亮度時發出的聲音。

正常拍攝:以正常模式拍照。

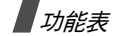

預設名稱:更改相片名稱的預設冠字。

•**相機捷徑:**顯示可用按鍵的功能。

#### <span id="page-74-0"></span>在擷取模式下使用鍵盤

在擷取模式下,您可以使用鍵盤來自訂相機設定。

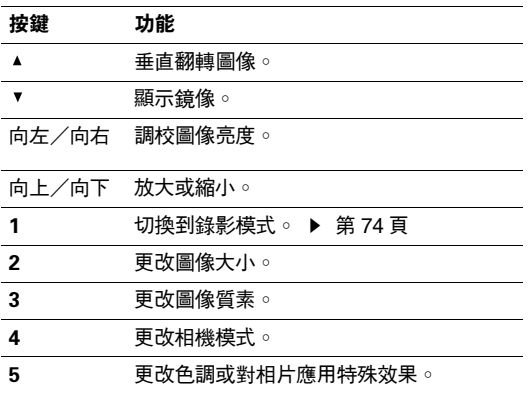

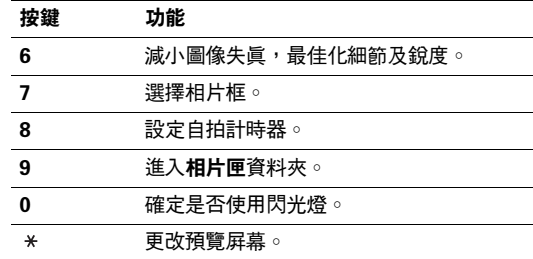

# <span id="page-74-1"></span>使用相機選項

拍照後,按 < **選項** > 可存取以下選項:

- 拍攝其他:返回擷取模式拍攝另一張相片。
- 發送通過:經由多媒體信息、電子郵件或藍芽發送相 片。
- • 設定為:將相片設定為顯示屏的屏幕壁紙或電話簿項目的來電者相片。
- 刪除:刪除相片。
- •重新命名:更改相片的名稱。
- •前往相片匣:進入相片匣資料夾。
- •**藍芽共享**:設定是否阻止其他藍芽裝置存取相片。
- • 通過藍芽列印:透過藍芽裝置將手機連接到打印機,打印所選相片。您能否列印相片要視乎打印機的設定。
- •保護:防止刪除相片。
- •內容:檢視相片內容。

#### 檢視相片

- 1.在擷取模式下,按左軟鍵並選擇**前往相片匣**。
- 2. 捲動至相片並按 [ ок / $\boldsymbol{i}$  ]。

檢視相片或相片清單時,按 < **選項** > 可存取以下選項:

- •清單:返回相片清單。
- •查看:全屏幕檢視相片。
- • 發送通過:經由多媒體信息、電子郵件或藍芽發送相片。
- • 設定為:將相片設定為顯示屏的屏幕壁紙或電話簿項目的來電者相片。
- • 編輯:加入表情符號或使用框架或特殊效果,美化相片。
- •刪除:刪除相片。
- •重新命名:更改相片的名稱。
- • 移動到喜愛的彩色圖像:將相片移至喜愛的彩色圖像資 料夾。
- • 幻燈片:將所有相片以播放幻燈片形式顯示。選擇每張 相片顯示的時間長度。
- •**藍芽共享**:設定是否阻止其他藍芽裝置存取相片。
- •通過藍芽列印:透過藍芽裝置將手機連接到打印機,打 印所選相片。您能否列印相片要視乎打印機的設定。
- 保護:防止刪除相片。
- •內容:檢視相片內容。

#### 合蓋拍照

- 1. 按住 [ ங ]。
- 2. 如果需要,請按 [ ► Ⅱ ] 以顯示 圙。
- 3.將相機鏡頭對準目標,調校圖像。

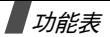

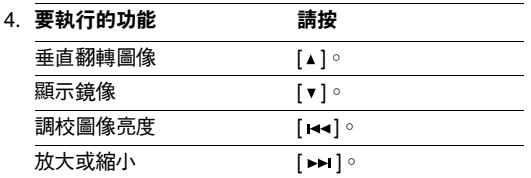

5. 按 [ ā] 拍照。相片會自動儲存到**相片匣**資料夾。

# <span id="page-76-0"></span>攝錄影片

您可以錄製顯示在相機屏幕的畫面,並將它儲存。

#### 合蓋錄影

- 1. 在擷取模式下,按 [1] 鍵切換到錄影模式。
- 2. 將相機鏡頭對準目標,調校圖像。
	- 按左軟鍵可存取相機選項。請參考以下段落。
	- •使用鍵盤可更改相機設定,或切換至其他模式。
		- ▶ 第75頁
- 3. 按 [ ේ] 開始錄影。

4. 按 [ ā] 或右軟鍵,停止錄影。視訊會自動儲存在**影片** 匣資料夾中。

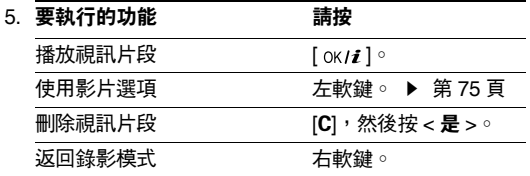

# 在錄影模式下使用相機選項

在錄影模式下,按左軟鍵可存取以下選項:

- **拍照**:切換到擷取模式。 ▶ 第 [70](#page-72-0) 頁
- •**效果**:更改色調或對視訊應用特殊效果。
- •**閃光燈:**確定是否使用閃光燈。
- •自拍計時器:設定相機開始錄影之前延遲的時間。
- •前往影片匣:進入影片匣資料夾。
- •設定:更改錄影的以下設定:

錄影模式:選擇錄影模式。

選擇多媒體信息最大容量,錄製適合用於多媒體信息的 視訊。該視訊片段以 3GP 格式儲存。

- 選擇 「正常」, 錄製不超過目前可用記憶限制範圍內的 視訊。
- 影片大小:選擇相框的大小。
- 影片質量:選擇圖像質素設定。
- 聲音錄製:錄製有聲音的視訊片段。
- 聲音放大:打開或關閉放大時發出的聲音。
- 調校亮度時的聲音:打開或關閉調校圖像亮度時發出的聲音。
- 預設名稱:更改視訊片段名稱的預設冠字。
- •**攝錄機捷徑:**顯示可用按鍵的功能。

#### <span id="page-77-1"></span>在錄製模式下使用鍵盤

您可以使用鍵盤,在錄影模式中自訂相機設定。

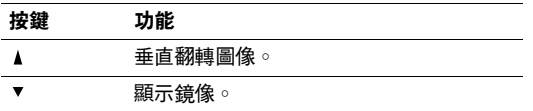

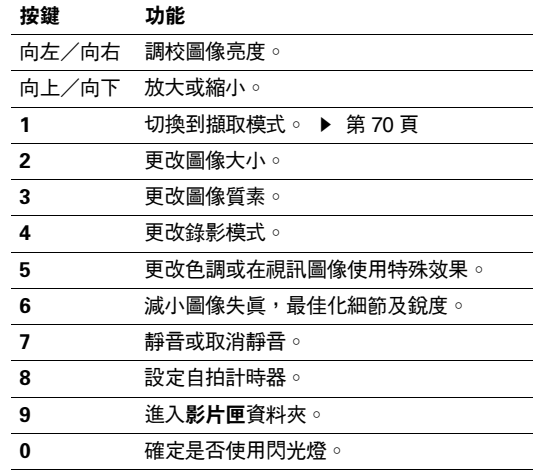

## <span id="page-77-0"></span>使用影片選項

錄製視訊片段後,按左軟鍵可存取以下選項:

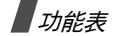

- **攝錄其他影片:**返回錄影模式。
- •發送通過:經由多媒體信息、電子郵件或藍芽發送視訊 片段。
- •**刪除:**刪除視訊片段。
- 重**新命名**:更改視訊片段的名稱。
- •前往影片匣:進入影片匣資料夾。
- 保護:防止刪除視訊片段。
- 內容:檢視視訊片段內容。

# 播放影片片段

- 1. 在錄影模式下,按左軟鍵並選擇**前往影片匣**。
- 2. 捲動到一個視訊片段,然後按 [ ок / $\boldsymbol{i}$  ]。

播放時,可使用顯示屏中的以下按鈕:

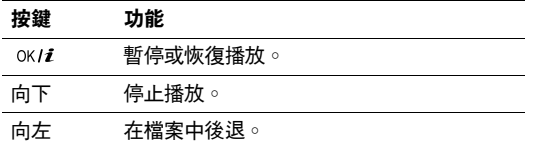

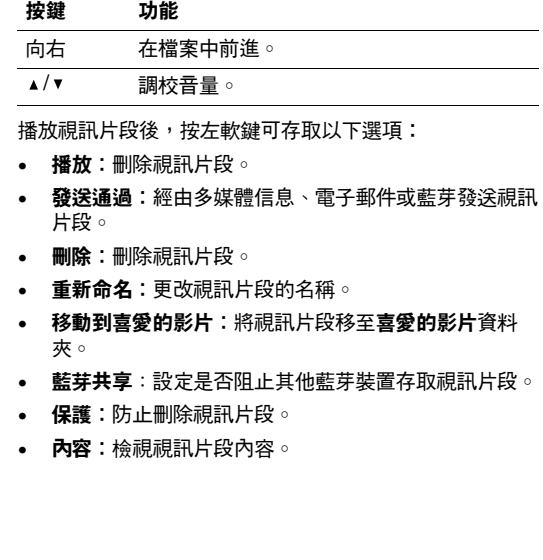

# 合蓋錄影

1. 按住 [ ☎]。

- 2.如果需要,請按 [ ► Ⅱ ] 以顯示 မြ□。
- 3. 將相機鏡頭對準目標,調校圖像。

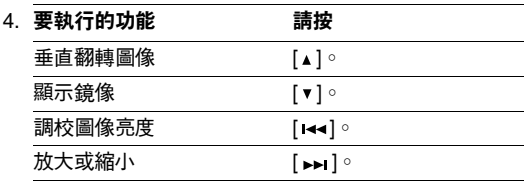

- 5. 按 [ ේ] 開始錄影。
- 6.按 [ ේ] 停止錄影。視訊片段會自動儲存在**影片匣**資料 夾中。

手機設定 (功能表9)

使用此功能表自訂手機設定。您亦可將設定重設為預設值。

要存取此功能表,請在閒置模式下按 < **功能表** >,然後選 擇手機設定。

#### **時間及日期** (功能表 9.1)

使用此功能表設定手機顯示的目前時間及日期。在設定時間及日期前,請於**世界時間**功能表中指定您所在的時區。 ▶ 第43頁

- 設定時間:輸入目前時間。
- AM/PM:在 12 小時時間格式,選擇 AM 或 PM。
- 時間格式:選擇時間格式。
- •設定日期:輸入目前日期。
- •日期格式:選擇日期格式。

# 話機設定 *(* 功能表 *9.2 )*

本手機可讓您自設多種不同功能,以配合您的個人喜好。

語言 *(* 功能表 *9.2.1 )*

使用此功能表,為顯示屏文字選擇幾種語言之一。

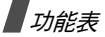

問候語 *(* 功能表 *9.2.2 )*

使用此功能表,選擇當手機開機時簡短顯示的問候語。

快捷鍵設定 *(* 功能表 *9.2.3 )*

您可以將瀏覽鍵用作快速鍵,以便從閒置模式中直接存取 特定的功能表。使用此功能表指定功能表快速鍵到一個鍵。

#### 指定功能表到一個鍵

- 1. 選擇要用作快速鍵的鍵。
- 2. 按 < **選項 >** 並選擇**更改** ◇
- 3. 捲動至要指定到該鍵的功能表。
- 4. 按<**儲存**>○

#### 使用快速鍵選項

按 < **選項** > 可存取以下選項:

- •更改:指定或更改功能表快速鍵。
- •刪除:取消指定快速鍵。
- •全部删除:取消指定所有快速鍵。

音量鍵設定 *(* 功能表 *9.2.4 )*

使用此功能表設定在來電時按住 [▲/▼] 手機執行的操作。

- 靜音:使鈴聲靜音。
- 拒絕:拒絕接聽來電。

附加設置 *(* 功能表 *9.2.5 )*

您可以開啓或關閉自動重撥或者接聽功能,並鎖定外露的 鍵。

- 自動重撥:設定手機在撥號失敗後重撥該號碼多達十 次。
- 任意鍵接聽:透過按 [ ♂ ] < 拒絕 > 及 [ ▲ / ▼ ] 之外的任 何鍵接聽來電。

不選擇此選項時,您必須按 [ ヘ ] 或 < **接聽** > 接聽電 話。

- 清晰話音:增加話筒的敏感度,即使您在低聲耳語, 也可讓其他人清晰地聽到您的話音。
- •翻蓋接聽:打開翻蓋接聽來電。
- •• 翻**蓋按鍵鎖:**鎖定顯露的鍵, 以免在合上翻蓋時意外按 鍵,影響手機的操作。

# 顯示選項設定 *(* 功能表 *9.3 )*

使用此功能表可更改顯示屏和亮度的設定。

屏幕壁紙 *(* 功能表 *9.3.1 )*

您可以設定兩個顯示屏的閒置屏幕。

- •主屏幕壁紙:選擇主顯示屏顯示的圖像。
- •外屏幕:選擇圖像或輸入文字,在外顯示屏上顯示。

文字顯示 *(* 功能表 *9.3.2 )*

您可以自訂閒置屏幕的文字外觀。

- • 圖像文字位置:選擇顯示屏上的文字位置。如果您不要 在閒置模式中顯示文字,請選擇關。
- 文字風格:選擇一種文字樣式 。
- 文字顏色:選擇一種文字顏色。

待機屏日曆 *(* 功能表 *9.3.3 )*

使用此功能表以在閒置屏幕上顯示日曆。

目錄底色 *(* 功能表 *9.3.4 )*

您可以為功能表模式選擇一種外觀顏色。

屏幕光亮度 *(* 功能表 *9.3.5 )*

您可以調節顯示屏的亮度,因應燈光條件的變化。

背景燈 *(* 功能表 *9.3.6 )*

您可以選擇背景燈持續亮著的時間長度,以及背景燈關閉 後顯示屏處於暗淡模式的時間長度。

- •主屏幕啟動:選擇背景燈開啓的時間長度。
- 主屛幕變暗:選擇在背景燈關閉後,顯示屏處於暗淡模 式的時間長度。指定時間過後,顯示屏關閉。
- **顯示外屏幕指示器**:設定是否在外顯示屏上顯示外顯示 屏圖標。

撥號數字顏色 *(* 功能表 *9.3.7)*

您可以選擇是否使用撥號字型顏色。

顯示未接來電資料 *(* 功能表 *9.3.8 )*

使用此功能表來選擇當有未接來電時 , 在主屏幕顯示已儲 存在電話簿內的電話號碼或名稱。另外, 您可以選擇**外屏** 幕顯示。

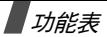

# 鈴聲設定 *(* 功能表 *9.4 )*

使用此功能表自訂各種鈴聲設定。

來電鈴聲 *(* 功能表 *9.4.1 )*

使用此功能表選擇來電鈴聲的音量等級及類型。

- •鈴聲:選擇一種響鈴類型。
- 音量:選擇鈴聲音量。
- •響**震設定:**指定有來電時如何通知您。

樂曲:手機使用選定的鈴音響鈴。

震動:手機震機但不發出鈴聲。

先震後響:手機先震機三次,再響起鈴聲。

按鍵音類型 *(* 功能表 *9.4.2 )*

使用此功能表來選擇按鍵時手機發出的聲音。

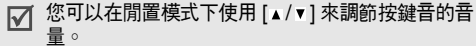

信息提示音 *(* 功能表 *9.4.3 )*

使用此功能表來設定收到信息及電子郵件時發出的鈴聲。

- 提示音:選擇幾種信息鈴聲之一。
- 響**震設定**:指定收到信息時如何通知您。
- 提示次數:指定手機提示您收到新信息的次數。

開機/關機 *(* 功能表 *9.4.4 )*

使用此功能表來選擇在手機開機或關機時播放的樂曲。

翻蓋提示音 *(* 功能表 *9.4.5 )*

使用此功能表來選擇打開或合上翻蓋時,手機發出的聲音。

報時響鬧時間 *(* 功能表 *9.4.6 )*

使用此功能表設定手機每隔一小時報時一次。

寧靜模式 *(* 功能表 *9.4.7 )*

使用此功能表設定手機在寧靜模式下,如何就特定的活動提醒您而不發出聲音。

•震動:設定手機為震機。 • 靜音:所有鈴聲設為靜音。

附加提示音 *(* 功能表 *9.4.8 )*

使用此功能表來自訂手機的附加提示音。

- •分鐘提示音:設定在通話過程中,手機每分鐘發出 「嗶」一聲,以提示通話時間。
- •連接提示音:設定手機連接到系統時發出 「嗶」聲。
- • 通話中提示:設定在通話過程中,您收到新信息或鬧鐘到點時手機發出 「嗶」聲。
- •**指示音:**設定手機在彈出式視窗出現時發出 「嗶」聲, 表示手機完成操作或發生錯誤。

#### 網絡服務 *(* 功能表 *9.5 )*

使用此功能表可存取網絡服務。要使用這些服務,請與服務供應商聯絡。

來電轉駁 *(* 功能表 *9.5.1 )*

該網絡服務可將來電轉駁到您指定的電話號碼。

- 1. 選擇來電轉駁選項:
	- •全部來電轉駁:轉駁全部來電。
- 遇忙轉駁:您正在進行另一通話時轉駁。
- 無人接聽轉駁:無人接聽時轉駁來電。
- • 無法接通轉駁:如果您不在網絡覆蓋範圍之內或手機關機,則轉駁來電。
- 取消所有轉駁:取消所有轉駁選項。
- 2. 選擇要轉駁的來電類型。
- 3.  選擇**啟動**。要取消來電轉駁 , 請選擇**無效**。
- 4. 移動到轉駁到。
- 5. 輸入要轉駁至甚麼電話號碼,然後按 < **進入** >。
- 6. 如果您選擇**無人接聽轉駁**,請移至**秒**列,然後選擇在轉 駁來電之前,網絡延遲的時間長度。

通話限制 *(* 功能表 *9.5.2 )*

此網絡服務用於限制通話。

- 1. 選擇通話限制選項:
	- •所有撥出電話:禁止撥出所有電話。
	- •國際長途電話:禁止撥出國際長途電話。
	- • 國際 (本國除外):只可撥出身處國家和本國的電 話號碼。

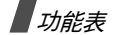

- 所有來電:禁止接聽所有來電。
- •**國際漫游時來電:**當您身處本國服務範圍以外使用 手機時,禁止接聽來電。
- •**取消所有限制**:取消所有通話限制設定,恢復正常 撥出和接聽電話。
- 更改限制密碼:更改通話限制密碼。
- 2. 選擇要限制的通話類型。
- 3. 按 < **啟動** >。要取消通話限制,請按 < **無效** >。
- 4. 輸入通話限制密碼,然後按 < **確認** >。

來電待接 *(* 功能表 *9.5.3 )*

如果有人在您通話時來電,該項網絡服務功能可向您發出提示。

1. 選擇來電待接選項適用的通話類別。

2. 按 < **啟動** >。要取消來電待接,請按 < **無效** >。

網絡選擇 *(* 功能表 *9.5.4 )*

網絡選擇功能讓您可以在外地漫游時,自動或手動選擇手 機所使用的網絡。

該外地網絡必須與您所屬的網絡簽訂了有效的漫游協議,您才可以選擇。

- **自動**:漫遊時接駁至第一個可用的網絡。
- 手動:選擇所需的網絡。

#### 隱藏本手機號碼 *(* 功能表 *9.5.5 )*

此網絡服務功能可讓您隱藏自己的電話號碼,不在對方的電話上顯示。但部分網絡不允許用戶更改此設定。

- 預設:使用網絡提供的預設設定。
- •隱藏號碼:確保您的號碼不會顯示在對方話機上。
- •發送號碼:每次通話時都發送您的號碼。

留言信箱伺服器 *(* 功能表 *9.5.6 )*

使用此功能表來儲存留言信箱伺服器的號碼,並存取留言信箱。

- 進入留言信箱之前,您必須輸入伺服器號碼,此號碼由  $\triangledown$ 您的服務供應商提供。
- • 連接留言信箱:連接至留言信箱伺服器並收聽留言信息。在閒置模式下按住 [1] 鍵也可以連接到留言信箱伺 服器。
- •留言信箱號碼:編輯留言信箱伺服器的名稱及號碼。

#### 頻道選擇 *(* 功能表 *9.5.7 )*

手機必須註冊到一個可用的網絡,才能撥出和接聽電話。 本手機可在以下類別的網絡中使用: GSM 900/1800 雙頻、GSM 1900 及三頻 (GSM 900/1800/1900)。

您購買手機所在的國家決定了所使用的預設頻段。在出國旅行時,您可能需要更改至適當的頻段。

選擇新的頻段後,手機會自動搜尋所有可用的網絡。然後,手機會註冊到該頻段內最適合的網絡。

藍芽 *(* 功能表 *9.6 )*

使用此功能表啟動藍芽功能。

- 使用多媒體功能,例如錄音機、相機、MP3 唱機M 時,不可以使用藍芽功能,使用藍芽功能時也不 可用多媒體功能。
	- 某些裝置可能與本手機不相容。

使用藍芽功能,您可以將手機無線連接到其他藍芽裝置並交換資料、免提通話或者遙控手機。

藍芽技術可讓您與 10 米範圍內的所有藍芽兼容裝置之間實現免費無線連接。由於裝置使用無線電波通信,因此不需 要處於視線範圍內。

#### 設定藍芽功能

藍芽功能表有以下選項:

- 啟動:啓動或停用藍芽功能。
- •個人設備:搜尋可連線的藍芽裝置。
- •• 本手機可見度 :容許其他藍芽裝置搜尋您的手機。
- •本手機名稱:爲您的手機指定一個藍芽裝置名稱,這會 顯示在其他裝置上。
- 保密模式:確定當其他裝置存取您的資料時,手機是否 要求您確認。
- •藍芽服務:顯示可用的藍芽服務。

#### 搜尋並配接藍芽裝置

- 1. 從藍芽設定選項中,選擇 「**個人設備**」。
- 2. 選擇 「搜尋新設備」。

如果您以前搜尋過裝置,則手機顯示**更多的設備**的同 時,還會顯示以前搜尋到的裝置。要搜尋新裝置,請選擇更多的設備。

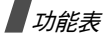

搜尋完成後,會顯示您可以連線的裝置清單。以下圖標表明裝置的種類:

- • 免提裝置或耳機• 手機
- • 電腦**B** PDA
- •■ 打印機 • 11 未知的裝置

圖標的顏色表示裝置的狀態。

- •灰色:未配接的裝置
- 藍色:已配接的裝置
- 紅色:目前連線到手機的裝置
- 3. 選擇一個設備。
- 4. 輸入藍芽 PIN 碼,然後按 < **確認** >。該密碼只使用一 次,您不需要記住它。當其他裝置的所有者輸入同樣的密碼時,配接完成。
- 某些裝置,特別是耳機或免提汽車套件,可能有固定的 ⊠ 藍芽 PIN 碼,例如 0000。如果其他裝置有這樣的密 碼,您必須輸入。

#### 使用設備選項

從裝置清單中,按 < **選項** > 進入以下選項:

選項視乎配接的裝置而定。冈

- 連接:連接到目前選定的裝置。
- **中斷**:終止與裝置的連接。
- • 檔案瀏覽:搜尋裝置中的資料,並直接將資料匯入手機。
- •**服務列表:**顯示所選裝置可用的藍芽服務。
- •重新命名:重新命名配接的裝置。
- • 授權此設備 / 不授權此設備:確定當其他裝置嘗試連接 到您的手機時,手機是否徵求您允許連接。
- 刪除:從裝置清單刪除所選裝置或所有顯示的裝置。

#### 經由藍芽發送資料

- 1. 啓動藍芽功能。
- 2. 選擇儲存了所要發送項目的應用程式。
- 3. 捲動至所需項目,然後按 < **選項** >。
- 4. 選擇發送途徑 <sup>→</sup> 藍芽。

手機會搜尋範圍內的裝置並顯示可用裝置清單。

- 5. 選擇一個設備。
- 6. 如果需要,請輸入藍芽 PIN 碼以進行配接,然後按 < 確認 >。

#### 經由藍芽接收資料

要經由藍芽接收資料,必須啟動手機的藍芽功能。

如果未經授權的藍芽裝置發送資料給您的手機,手機將會顯示確認信息。要接收資料,請按 < **是 >**。

## 保密設定 *(* 功能表 *9.7 )*

使用此功能表來管理手機及 SIM 咭的多個進入密碼,以防止手機被擅用。

如果您連續錯誤輸入 PIN /PIN 2 三次,SIM 將會被鎖 住。要解除鎖定,您必須輸入 PUK / PUK2 (個人解鎖鍵)。該密碼由網絡營運商提供。

PIN 碼檢驗 *(* 功能表 *9.7.1 )*

4 至 8 位數字的 PIN 碼( 個人識別碼)可以防止您的 SIM 咭免遭擅用。啟用此功能後,每次開機時,手機會要求您 輸入 PIN 碼。

更改 PIN 碼 *(* 功能表 *9.7.2 )*

使用此功能表來更改 PIN 碼。要使用此功能,您必須啓用 PIN 碼檢查功能。

手機上鎖 *(* 功能表 *9.7.3 )*

此功能可鎖定手機,防止被擅用。

啟用此功能後,每次開機時,您必須輸入 4 至 8 位的手機 密碼。

密碼預設為 **00000000**。要更改密碼,請使用**更改密碼**功能 表。

<span id="page-87-0"></span>更改密碼 *(* 功能表 *9.7.4 )*

使用此功能表來更改手機密碼。密碼預設為 00000000。

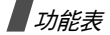

#### 功能項目上鎖 *(* 功能表 *9.7.5 )*

使用此功能來鎖定媒體內容,包括 MMS 信息、電子郵件、圖像、視訊、音樂檔案和鈴聲。

1. 按 [ oĸ /  $\bm{i}$  ] 選定要鎖定的項目。

2. 按 < **儲存 >**,儲存標記的項目。

3. 輸入手機密碼,然後按 < **確認** >。

要存取鎖定的項目,您必須輸入手機密碼。密碼預設為00000000。

SIM 咭鎖 *(* 功能表 *9.7.6 )*

SIM 咭鎖功能可透過指定一個 SIM 咭鎖密碼,讓手機只能 使用目前的 SIM 咭。您必須輸入現有 SIM 咭鎖密碼,才能使用另一張 SIM 咭。

#### 指定撥號 *(* 功能表 *9.7.7 )*

如果您的 SIM 咭支援,指定撥號模式 (FDN) 可限制手機向 外撥出的電話號碼。啟用此功能後,您只能撥打在指定撥號淸單中指定的電話號碼。 ▶ 第 [34](#page-36-0) 頁

要啟動此功能,您必須輸入 PIN2 碼。

更改 PIN2 碼 *(* 功能表 *9.7.8 )*

如果 SIM 咭支援,更改 PIN2 碼功能可更改目前的 PIN2 碼。

# 記憶位置狀態 *(* 功能表 *9.8 )*

使用此功能表檢查用於在信息、檔案總管、日曆、電話簿和 **JAVA 天地**中儲存資料的記憶容量。您亦可檢查多媒體 信息、電子郵件及檔案管理器的共享記憶。

# 重新設置 *(* 功能表 *9.9 )*

使用此功能表可分別重設手機設定、顯示屏設定和鈴聲設定。您亦可同時重設手機中的所有設定。

- 1. 按 [ oк / $\boldsymbol{i}$  ],選定要重設的設定類別。
- 2. 按 < **重設 >**,重設標記的項目。
- 3. 按 < **是** > 確認重設。
- 4. 輸入手機密碼,然後按 < **確認** >。
	- 密碼預設為 **00000000**。要更改密碼,請使用**更** 改密碼功能表。▶ 第 [85](#page-87-0) 頁

# 疑難解答

#### 幫助及個人需要

為避免撥打不必要的服務電話,以節省時間和費用,在聯絡專業服務人員之前,請執行本節中所述的簡單檢查。

#### 開啟手機時,顯示以下信息:

「檢查 SIM 咭」

• 確保 SIM 咭安裝正確。

「手機上鎖」

• 手機自動鎖定功能開啟。您必須輸入手機密碼才能使用。

「輸入 PIN 碼」

- 您是第一次使用本手機。必須輸入與 SIM 咭一起提供的 PIN 碼。
- • PIN 碼檢查功能設為啟動。每次開機時必須輸入 PIN 碼。要停用此功能,請使用 PIN 碼檢驗功能表。

「輸入 PUK 碼」

• 連續三次輸入 PIN 碼錯誤,SIM 咭會被鎖住。輸入服 務供應商提供的 PUK 碼。

# 顯示 「無網絡」、「網絡故障」或 「暫無此服務」

- 未能接通網絡。您所在的地區訊號不強。離開該處再重試。
- 您試圖使用還未向服務供應商申請的服務功能。詳情請與服務供應商聯絡。

# 您輸入了號碼但是手機沒有撥號

- •• 確保您已經按了 [ 金 ]。
- 確保您接入正確的電話網絡。
- 確保您未設定撥出電話限制選項。

# 對方無法與您接通

- •• 確保手機開機。 ( 按住 [ ල ] 一秒以上。 )
- •確保您接入正確的電話網絡。
- 確保您沒有設定來電限制選項。

# 通話時對方無法聽到您的聲音

• 確保話筒已開啟。

# 健康與安全資訊

•確保手機靠近您的嘴部。話筒位於手機下方。

# 手機發出提示音,「電池電量低」的信息在顯示屏上閃爍

•電量不足。請將電池充電。

# 通話音質欠佳

- •檢查顯示屏中的訊號強度顯示 (**T......)** 。條數表明訊號強 度由強  $(T_{\bullet} \parallel)$ 轉弱  $(T)$ 。
- •如果您在房間裏,輕微轉動電話或靠近窗門。

# 使用電話簿項目撥出電話時手機沒有撥號

- •使用 「聯絡人清單」功能,確保儲存的號碼正確。
- •如果需要,請重新儲存該號碼。

# 假如仍然無法解決問題,請您記下:

- •手機型號和序號
- •保養證細節
- •問題詳情

聯絡當地的經銷商或三星售後服務中心。

# 健康與安全資訊

# 接觸射頻能量認證資訊

本手機符合歐盟 (EU)有關接觸無線電波的要求。

本手機是一台無線電發射和接收儀器,設計和製造成不超 過歐盟理事會建議的射頻 (RF)能量照射限制。這些限制 是一套全面的指引的部分內容,它為一般人訂立了射頻能量的許可水平。此標準是由獨立科學機構透過定期及全面評估科學研究得出。有關限制已加上相當的安全空間,確 保任何年齡和健康狀況人士的安全。

流動電話的照射標準採用一個稱為 SAR (特定吸收率)的量度單位。歐盟理事會建議的 SAR 限制是 2.0W/kg。

\* 公眾使用的流動電話的 SAR 限制為平均每克身體組織 2.0 瓦 / 公斤 (W/ kg)。該限制已加上相當的安全空間,給人更大保障,並將測量中的各種 偏差計算在內。視乎國家報告要求及網絡頻段,SAR 值可能不同。SAR 測試是以標準操作位置進行的,手機在所有測試頻段中以最高的核準功率水平發射。儘管 SAR 是以最高的核準功率水平測定的,

SAR 測試是以標準操作位置進行的,手機在所有測試頻段 中以最高的核準功率水平發射。儘管 SAR 是以最高的核準功率水平測定的,但是手機操作時的實際 SAR 水平可能遠 遠低於最大數值,因為手機的設計可以在多種功率水平操 作,因而可以僅使用進入網絡所需的能量。一般來說,距 離發射站愈近,手機輸出的能量愈少。

在一款手機可以向公衆銷售之前,必須證明其符合歐洲 R&TTE 指令。該指令的一項基本要求,包括對保護用戶及 其他人士的健康安全作了規定。

# 使用電池的注意事項

- •請勿使用損壞或失效的充電器或電池。
- •不要將電池用作其他用途。
- •如果在網絡發射站附近使用手機,則耗電量較少。電話 網絡的訊號強度及網絡運營商設定的參數對通話和待機時間有著很大的影響。
- • 電池的充電時間,取決於剩餘電量、電池類別及所用的充電器。電池可充放電數百次,但會逐漸損耗。當工作 時間比正常情況明顯縮短時,便應購買新電池了。
- •充滿電的電池如果長時間放置不用,電量會逐漸減少。
- • 請只使用三星認可的手機電池和充電器。不使用充電器時,要切斷電源。不要連續充電超過一週,因為過度充 電會縮短電池的壽命。
- •過高或過低的溫度,都會影響電池的充電性能,使用前 可能需要先將電池回復正常溫度。
- • 不要將電池置於太熱或太冷的地方,因為這樣會降低電池的壽命和電量。電池要盡量保存在室溫下。即使電量充足,當電池過熱或過冷時手機也不能操作。氣溫降至 攝氏 0 度 (華氏 32 度)時,鋰電池的性能更加有限。
- 不要令電池短路。例如,當金屬物品 (硬幣、萬字夾 或鋼筆)令電池的正極和負極 (電池背部的金屬片) 接通時,會產生意外短路。因此,請勿將裸露的電池放在可能接觸到金屬物品的口袋或包中。電池兩極短路會損壞電池或引起短路的連接物。
- • 請按照當地規例,處理用過的電池。請回收再造。不要將雷池扔進火裏,以孕發生危險。

# 交通安全

本手機讓您隨時隨地透過話音功能與外界聯繫。但享有無線電話優點的同時,都必須承擔重要的責任。

# 健康與安全資訊

駕車時,駕駛是您的首要責任。如果要在開車時使用手機,請遵守所在國家或地區的規例。

# 操作環境

切記遵守您所在地區的特別規定。在禁止使用手機的地 方,或可能造成幹擾或危險時,一定要關機。

把手機或配件連接其他裝置時,請詳細閱讀該裝置的說明 書上的安全指導。不要連接不兼容的產品。

與其他流動無線發射設備一樣,為設備的有效操作和人身 安全起見,本手機只應以正常方式操作 ( 放在耳邊,天線 向上)。

# 電子裝置

多數現代化電子設備都能隔離射頻 (RF)訊號。但是, 有些電子設備不能隔離無線電話的射頻訊號。請向生產商尋求解決方法。

#### 心律調整器

心律調整器生產商建議,手機和心律調整器之間應最少保持 15 公分(6 英寸)距離,避免對心律調整器的潛在幹

擾。這些建議與無線電技術研究所的獨立研究結果一致。如果有理由懷疑出現幹擾,請立即關掉手機。

#### 助聽器

部分數碼無線電話會幹擾助聽器。如果出現幹擾,您可能 需要徵詢助聽器生產商的意見,尋求解決方法。

#### 其他醫療設備

如果您使用其他個人醫療設備,請向設備生產商查詢, 確定設備是否可充分隔離外部射頻能量。

您的醫生可幫助您取得有關資料。

在任何明文規定要關閉手機的醫院或醫療機構,請關掉手機。

# 汽車

汽車上安裝不當或隔離不足的電子系統,可能會受射頻訊 號影響。請向汽車生產商或其代理查詢有關汽車的情況。 此外,還應向汽車生產商查詢有關附加安裝設備的情況。

#### 有明文規定的場所

在有明文規定要求關掉手機的場所,請關掉手機。

# 可能爆炸的環境

在可能引起爆炸的地方,請關閉手機,並遵守所有標誌和指示。在這種地方,小小的火花就可能引起爆炸或火災, 導致受傷甚至死亡。

用戶在油站 (維修站)應關掉手機。在燃料儲存點 (燃料 庫和供應地點)、化工廠或進行爆破的地方,必須遵守使用無線電設備的限制規定。

有潛在爆炸危險的地區不一定有清晰標明。它們包括:船 甲板下面、化學製品運輸或儲存設施、石油氣 (丙烷或丁 烷)驅動的汽車、空氣中含有化學物質或微粒 (例如顆 粒、灰塵或金屬粉末)的地區,以及通常建議關閉汽車引 擎的地方。

# 緊急通話

與其他無線雷話—樣,本手機以無線雷訊號、無線網絡、 固網以及用戶編程的功能操作,並不能保證在任何環境下都能接通。因此,如要作重要的通訊,例如醫療急救,不 應倚賴任何無線電話。

要撥出或接聽電話,手機必須開啟並處於訊號充足的服務範圍內。在某些無線網絡,或使用某些手機/網絡服務

時,可能無法撥出緊急電話。請向當地網絡供應商查詢有關情況。

#### 要撥打緊急電話:

- 1. 開啓手機。
- 2. 輸入當地使用的緊急電話號碼。不同地區有不同的緊急號碼。

3. 按[ヘ]。

撥打緊急電話之前,必須停用某些功能,例如 「呼叫限 制」。請參閱本文件及向當地的無線服務供應商查詢。

#### 其他重要安全數據

- • 只有專業人員才能在車上安裝或維修電話。電話安裝或維修不當,可能會產生嚴重危險,並違反保用規定。
- • 請定期檢查汽車中所使用的無線電話設備是否安裝和操 作正常。
- •切勿在手機、手機零件和配件附近,存放或攜帶易燃液 體、氣體或爆炸物品。
- • 對於裝有安全氣囊的汽車,切記安全氣囊膨脹會產生很 大的壓力。不要將物體,包括固定的或可移動的無線電

# 健康與安全資訊

設備,放在安全氣囊上方或安全氣囊膨脹時會佔用的地 方。無線設備安裝不正確,可能會造成嚴重的傷害。

- •登機前請關機。在飛機上使用手機會幹擾飛機的運行, 非常危險,同時也觸犯法例。
- • 不遵守規定的用戶,可能會被暫停或終止電話服務,及/或受到檢控。

# 護理與維修

本手機設計優良,工藝精湛,務請小心護理。能遵守以下各項,除可確保手機獲得保用外,更可大大延長手機壽 命。

- •手機及所有零件和配件,應放在兒童接觸不到的地方。
- • 手機須保持乾爽。切勿沾到雨水及含有礦物的液體,以免電路遭腐蝕。
- •請勿用濕手觸摸手機。否則可能引起觸電或損壞手機。
- •不要在滿佈灰塵的骯髒地方使用或存放手機,以免捐壞 活動件。
- • 手機切勿放在高溫地方。高溫會縮短電子零件壽命、損壞電池或使塑料零件彎曲或融化。
- 切勿將手機放在寒冷地方。當手機回升到正常溫度, 手機內部會形成濕氣,可能會損壞電路板。
- • 不要拋擲、敲打或搖晃手機。粗暴對待手機會損壞內部電路板。
- • 請勿使用強烈化學品、清潔劑或強力洗潔精清洗手機。用溫和肥皂水浸濕的軟布輕輕擦拭手機。
- • 不要用顏料塗抹手機。顏料可能阻塞活動零件,從而影響正常操作。
- •不要將手機放在加熱裝置,如微波爐、電爐或散熱器 上。手機過熱可能會爆炸。
- • 請只使用本手機隨附或經認可的後備天線。使用未經許可的天線或改造配件會損壞本手機,並違反無線電裝置的有關規例。
- • 若手機、電池、充電器或任何配件不能如常運作,請到就近認可維修部。工作人員將給予幫助,如果需要,會 安排維修事宜。